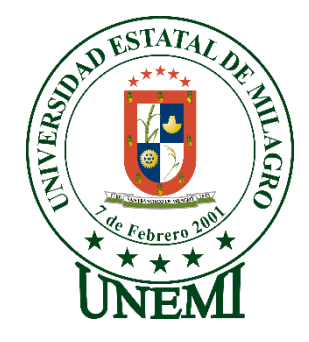

## **UNIVERSIDAD ESTATAL DE MILAGRO FACULTAD DE CIENCIAS E INGENIERÍA**

# **TRABAJO DE TITULACIÓN DE GRADO PREVIO A LA OBTENCIÓN DEL TÍTULO DE GRADO EN LA CARRERA DE INGENIERÍA EN SISTEMAS COMPUTACIONALES**

## **PROYECTO TÉCNICO**

**TEMA:** DESARROLLO DE UNA APLICACIÓN WEB MEDIANTE LA METODOLOGIA DE DESARROLLO EN CASCADA PARA AUTOMATIZAR LA GESTION ODONTOLOGICA DEL CANTON MILAGRO

**Autores**:

,

Srta. Karen Emperatriz Jiménez Arellano Srta. Lisseth Nathalya Idrovo Román

**Tutor**: Mgtr. LUIS CRISTOBAL CORDOVA MARTINEZ

**Milagro, Junio 2022 ECUADOR**

## **DEDICATORIA**

<span id="page-1-0"></span>El presente trabajo está dedicado:

En primer lugar, a Dios que les ha dado las fuerzas, la sabiduría y la bendición a mis padres en todo momento para poder salir adelante con esfuerzo y trabajo duro.

A mis padres Karina Arellano y Pedro Jiménez que quienes, con su amor, su apoyo incondicional y su esfuerzo me han permitido cumplir esta meta, ellos quienes están conmigo alentándome para seguir y no rendirme ante cualquier adversidad, quienes me han enseñado que con perseverancia puedo conseguir las cosas, quienes no me han soltado la mano en ningún momento difícil, estoy muy feliz de que sean parte de este momento y poder compartir este triunfo que es más suyo que mío, sé que mis padres han sacrificado tantas cosas por mí, todos los días trabajan duro para que nada me falte y permitir que sea una profesional estoy eternamente agradecida con ellos , les dedico mis victorias porque gracias a ellos estoy culminando una etapa en mi vida.

También le dedico este proyecto a mi familia que me ha dado un consejo y una palabra alentadora, a mi hermano que me ha ayudado en algunos momentos, y aquellos docentes de mi facultad que me motivaron para seguir la carrera.

**Karen Emperatriz Jiménez Arellano**

## **AGRADECIMIENTO**

<span id="page-2-0"></span>Quiero agradecer a Dios, por proteger, guiar, bendecir mi vida y la de toda mi familia, porque gracias a él que me da fuerzas cada mañana de seguir y cumplir mis sueños, quien pone los momentos y las oportunidades en el tiempo correcto, le agradezco a Dios todo lo que me enseña día a día y sé que estuvo en cada proceso desde el inicio y hasta el fin de esta meta.

Agradezco a mis padres por todo el esfuerzo que hacen día a día, por su dedicación y entrega por ser los padres que sacrificarían todo por darle lo mejor a sus hijos, que buenas cosas me enseñan, como a no rendirme y si me equivoco intentarlo las veces que sea posible.

Gracias a toda mi familia por ser parte de este proceso, gracias a mi querido hermano sé que has visto mi esfuerzo y que soy un ejemplo para él, espero que sea mejor que yo en todo lo que se proponga, también le agradezco a mi compañero de vida quien estuvo desde el primer día apoyándome, ayudándome en lo que no entendía, gracias por motivarme y decirme que no me rindiera.

Y por último agradezco a todos los Docentes que fueron parte de este proceso, desde el primer semestre hasta el último, muchos me enseñaron cosas que marcaron mi vida.

**Karen Emperatriz Jiménez Arellano**

### **DEDICATORIA**

<span id="page-3-0"></span>La vida está llena de retos, cuando estaba en la secundaria no sabía para lo que me estaba preparando, creí que en la vida todo era fácil tal como en las películas, pero una vez que ingresé a la Universidad vi mi realidad con claridad y a la vez con incertidumbre.

Tras verme dentro de ella, me di cuenta de que no era igual a la secundaria, en realidad era un reto. Un reto que parecía perdido por mi falta de conocimiento y experiencia, cada semestre que pasaba era más difícil, así que decidí exigirme un poco más para poder avanzar.

Por años, fui un ejemplo en mi colegio, trabajé duro por lo que quise esforzándome para mantener mi lugar, tratando de no decepcionar a mis padres y aunque tropecé varias veces, ellos fueron mi principal apoyo para levantarme y no rendirme.

Mi padre siempre tuvo un sueño, uno que lamentablemente no pudo seguir por su situación económica, su sueño consistía en seguir la carrera Ing. en Sistemas, él trabajó para verme triunfar, sacrifico 7 largos años de su vida trabajando en el extranjero, alejado de su familia, de mi madre y de mí, no se superó para que yo pueda superarme, trabajo día a día para que yo tuviese una mejor educación, todo lo hizo para verme triunfar y para que hoy por hoy tengamos una mejor vida.

Mi madre que fue padre y madre para mí durante los 7 años de ausencia de mi padre, una mujer que también renuncio a sus sueños por encargarse de su única hija, una madre que se quedaba hasta altas horas de la madrugada, enseñándole a su hija todos sus conocimientos para que fuera la numero 1 en la primaria, una mujer que aguanto todos mis berrinches y rabietas, la mujer que me vio crecer y me guio por el camino correcto, una mujer que para mí fue más que una madre, fue y sigue siendo mi heroína.

Para estas personas que renunciaron a sus sueños por mí, que sufrieron amargamente para verme triunfar teniendo fe de que algún día llegaría mi momento, las que día y noche hacían sacrificios para verme feliz y llevarme un pedazo de pan a la boca, para ellos, para ustedes MAMÁ y PAPÁ, les dedico este trabajo, porque gracias a ustedes soy lo que soy.

No me alcanzara la vida para agradecerles todo lo que hicieron por mí, este progreso, lo que soy se los debo a ustedes, las personas que nunca dejaron de creer en mí.

#### **Lisseth Nathalya Idrovo Román**

## **AGRADECIMIENTO**

<span id="page-4-0"></span>Mis padres que fueron mis primeros maestros de vida, los que me ayudaron a seguir el sendero del bien y tener en claro qué camino escoger para tener una buena vida a futuro.

Mis abuelos paternos y maternos los cuales siempre me apoyaron con una sonrisa de bebé, sus canas que son sinónimo de sabiduría fueron los motores que impulsaron a esta joven carente de experiencia.

Mi hermano, el cual me dio ánimos y sed de estudio ya que, siendo tan pequeño, me vio como un ejemplo a seguir desde que tomó conciencia de la vida.

Mis familiares, los cuales me mostraban el afecto necesario para que siga adelante en mis estudios.

Mi otra mitad, que me apoyó dándome tiempo y espacio para mis estudios, comprendiendo fielmente mi distanciamiento hacia él durante varios días.

Mis amistades, los cuales siempre estuvieron agarrando mi mano para no dejarme atrás, en especial mis 3 amigas inseparables que hoy por hoy al igual que yo, también están cumpliendo sus metas, ustedes hermanas que fueron un pilar fundamental para llegar hasta donde estoy.

De todo corazón, gracias por ayudarme durante este duro periodo de trabajo académico, sin ustedes, sin el apoyo de todos, jamás lo hubiese conseguido.

¡GRACIAS!

 **Lisseth Nathalya Idrovo Román**

## **ÍNDICE GENERAL**

<span id="page-5-0"></span>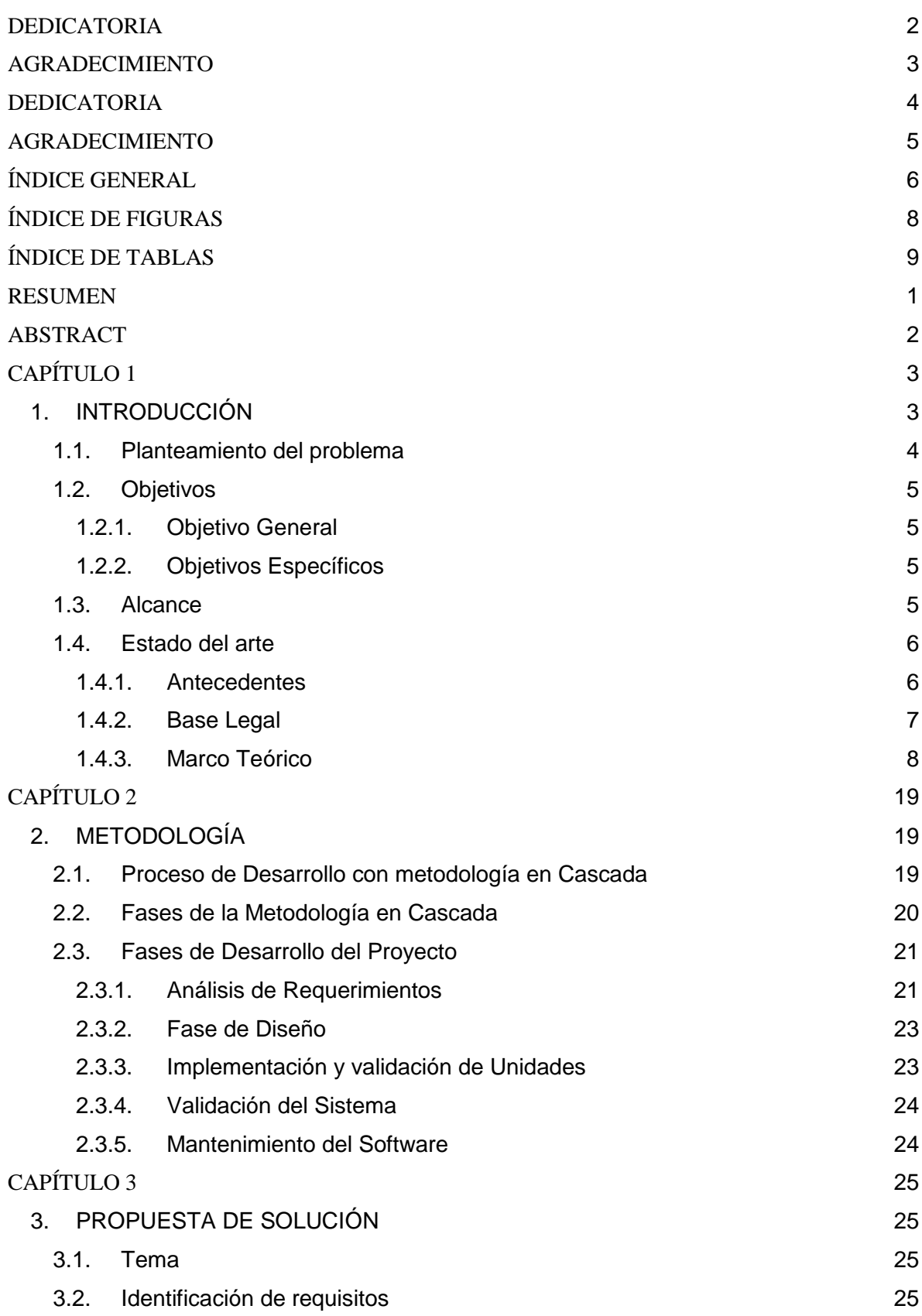

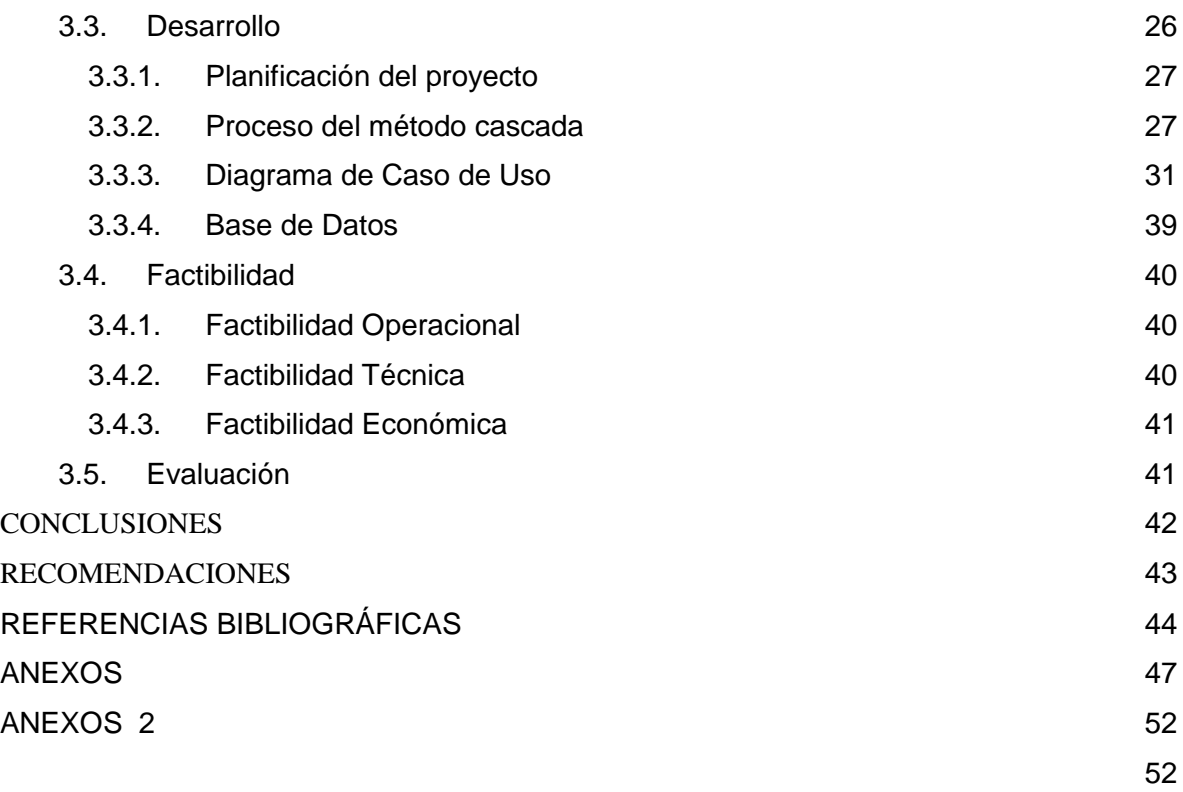

## ÍNDICE DE FIGURAS

<span id="page-7-0"></span>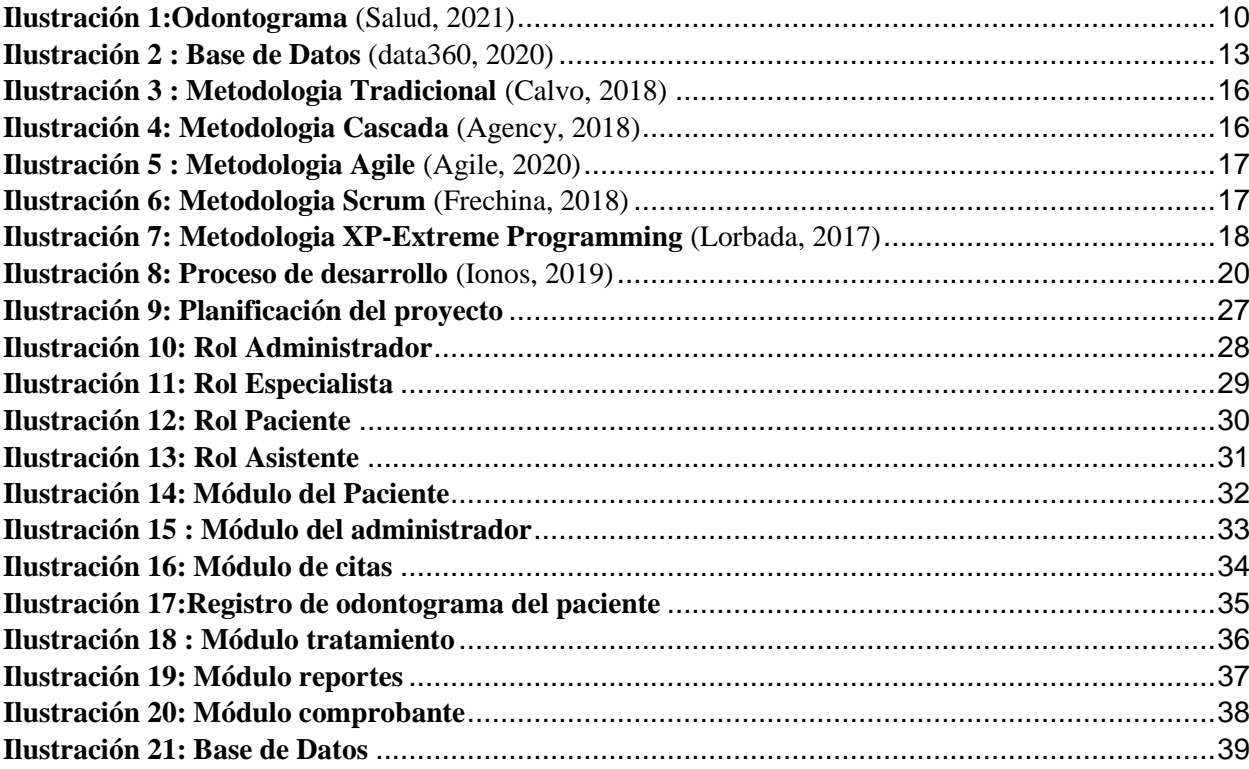

## ÍNDICE DE TABLAS

<span id="page-8-0"></span>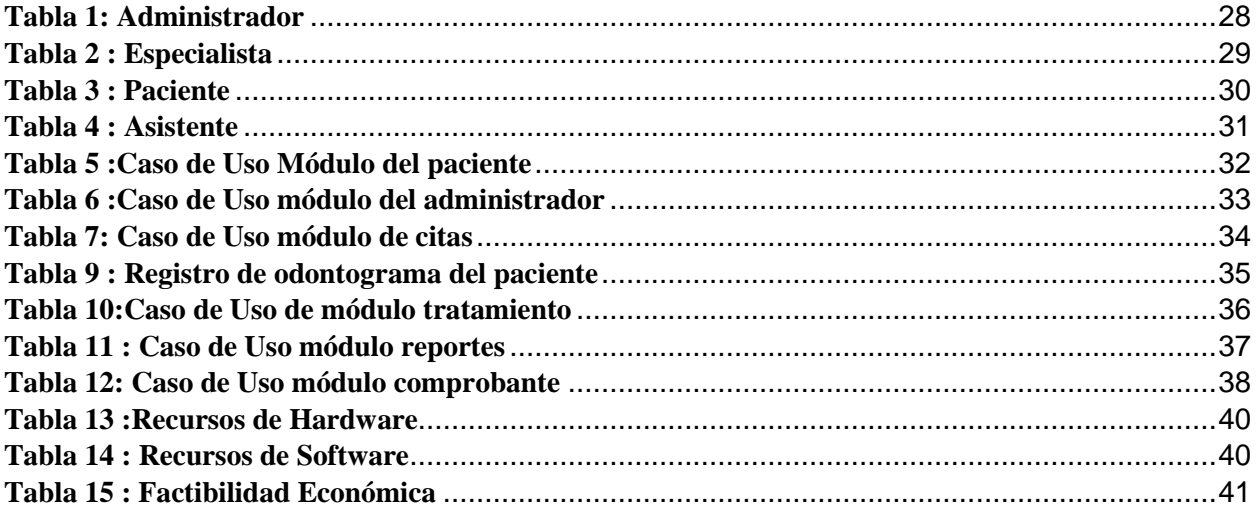

**Título de Trabajo:** DESARROLLO DE UNA APLICACIÓN WEB MEDIANTE LA METODOLOGIA DE DESARROLLO EN CASCADA PARA AUTOMATIZAR LA GESTION ODONTOLOGICA DEL CANTON MILAGRO

#### **RESUMEN**

<span id="page-9-0"></span>En el trabajo de investigación que se presenta a continuación, se desarrolló un sistema web para gestionar correctamente los centros odontológicos, dentro del sistema se podrá encontrar un menú que tendrá varios módulos, incluyendo un odontograma para cada paciente, dichos modelos fueron los encargados de controlar la gestión tanto del paciente como del personal experto de dicho centro. El estudio se desarrolló mediante PostgreSQL la cual fue gestionada y administrada por la herramienta pgAdmin. Además, el sistema contará con un servidor gratuito, de esa manera los centros odontológicos no tendrán que dar un pago adicional por el uso de la página web. La metodología cascada se complementó una vez que se procedió a trabajar con diferentes tipos de leguajes de programación, como: PHYTON, HTML y CSS los cuales se presentan de una forma más clara mediante una plataforma amigable tanto para el empleado como para el paciente, es decir, es más comprensivo para su manejo.

**PALABRAS CLAVE:** (Odontograma), (PostgreSQL), (Lenguajes de Programacion), (Sistema Web), (Centros odontológicos)

### **Título de Trabajo:** DEVELOPMENT OF A WEB APPLICATION THROUGH THE CASCADE DEVELOPMENT METHODOLOGY TO AUTOMATE THE DENTAL MANAGEMENT OF CANTON MILAGRO

### **ABSTRACT**

<span id="page-10-0"></span>In the research work presented below, a web system was developed to correctly manage dental centers, within the system you can find a menu that will have several modules, including an odontogram for each patient, these models were in charge of controlling the management of both the patient and the expert staff of said center. The study was developed using PostgreSQL which was managed and administered by the pgAdmin tool. In addition, the system will have a free server, in this way the dental centers will not have to make an additional payment for the use of the web page. The cascade methodology was complemented once we proceeded to work with different types of programming languages, such as: PHYTON, HTML and CSS, which are presented in a clearer way through a friendly platform for both the employee and the patient. that is, it is more comprehensive for its management.

**KEY WORDS:** (Odontogram), (PostgreSQL), (Programming Languages), (Web System), (Dental Centers)

## **CAPÍTULO 1**

#### <span id="page-11-1"></span><span id="page-11-0"></span>**1. INTRODUCCIÓN**

Los centros odontológicos necesitan enfrentar la reducción de aquellos inconvenientes problemáticos, no solo en la base estructural sino también en la proyección futura, donde ser creativo e innovador será la puerta hacia nuevas oportunidades.

De esta manera nace el presente proyecto, con el principal objetivo de desarrollar una aplicación web de gestión odontológica capaz de cumplir con los requerimientos de los centros odontológicos, que no solo permitirá tomar el control de los procesos, sino también brindar las herramientas adecuadas tanto a los especialistas como al personal administrativo para agilizar la atención del paciente en un menor tiempo al acostumbrado, de esta manera se lograría optimizar el tiempo de búsqueda del odontograma del paciente, la reducción del espacio físico en el almacenamiento, alcanzando así un mayor control sobre las citas y los informes, de esa manera el centro odontológico podrá ofrecer un servicio de mejor calidad, rendimiento y con una mayor seguridad de datos.

Para cumplir con la propuesta establecida, el estudio será desarrollado mediante PostgreSQL, es una base de datos con un nivel de avance mayor al de los demás sistemas, que será gestionada y administrada por la herramienta pgAdmin, la cual se encargará de gestionar las bases de datos especiales de PostGIS. Además, se utilizará el framework web DJANGO que será una pieza clave de seguridad, complementando con la metodología CASCADA.

Se trabajará con diferentes tipos de leguajes de programación PHYTON, HTML y CSS los cuales se presentan de forma clara y concisa siendo más comprensivo para su manejo.

#### <span id="page-12-0"></span>**1.1. Planteamiento del problema**

El cantón Milagro es la segunda ciudad de importancia en la provincia del Guayas, en el cual se realizó un análisis de la situación actual de los centros odontológicos, donde a pesar de mantener una posición amplia y con un mayor acceso para los usuarios, tiene muchas dificultades qué no les permiten cumplir al 100% con las expectativas de sus pacientes.

En cuanto a salud dental existen varios centros de la localidad tanto del sector público como privado quienes aportan un servicio a la comunidad milagreña en salud odontológica, donde los profesionales se encargan de atender a cada persona con problemas similares pero particulares de acuerdo con las condiciones que presentan.

Es necesario llevar un odontograma que informe acerca de todos los procesos que haya tenido hasta la actualidad; a su vez este historial sirve de guía al odontólogo que está encargado del tratamiento y saber que decisiones debe tomar en base al diagnóstico.

Normalmente el registro de estos odontogramas se archivan en carpetas y deben ser consultadas en cada paciente, por lo que ocasiona muchas veces pérdida de tiempo durante su búsqueda, registro y el proceso del tratamiento. Sin embargo, es necesario recalcar que este proceso lo llevan a cabo los odontólogos con la ayuda de sus asistentes o enfermeras siendo de igual manera una gestión poco eficiente.

Debido a la gran cantidad de registros se ha ocasionado un descontrol por parte del asistente y del mismo especialista, necesitando paciencia y mayor tiempo para la realizar la búsqueda de dicha carpeta. La actualización de la información del paciente es ingresada manualmente en hojas de papel, los cuales son almacenados en los diferentes armarios del centro odontológico. Además, se debe registrar una ficha odontológica tomando en cuenta la experiencia del paciente al realizarse el tratamiento requerido. Se puede apreciar que existe una baja eficiencia en los procesos de gestión de los centros odontológicos lo cual es causado principalmente por la falta de un control automatizado de los procesos de gestión.

También se puede observar la deficiencia que tienen los servicios otorgados por los centros odontológicos, esta se origina por la falta de agilidad en la atención al paciente en el proceso de realizar una consulta, tratamiento o al agendar citas. Otro inconveniente que atraviesan dichos centros es la incorrecta planificación de horarios al momento de agendar una cita para un tratamiento odontológico, ya que no existe un método que ayude al paciente a recordar sus citas programadas antes de la fecha indicada.

Existe una baja tasa de pacientes, ya que su experiencia no ha sido satisfactoria en base a los servicios del centro odontológico. Además, la perdida de información de los pacientes es generada debido a que todos esos datos son manipulados por varias personas y archivadas en lugares inapropiados y dispersos.

### <span id="page-13-0"></span>**1.2. Objetivos**

### <span id="page-13-1"></span>**1.2.1. Objetivo General**

Desarrollar un sitio web de gestión odontológica de los pacientes mediante la metodología de desarrollo en cascada para un centro odontológico de la ciudad de Milagro.

#### <span id="page-13-2"></span>**1.2.2. Objetivos Específicos**

- Registrar los procedimientos realizados por el especialista odontólogo en el paciente
- Generar un comprobante de pago por atención dental del paciente como constancia del procedimiento realizado
- Agendar citas médicas mediante el funcionamiento de la aplicación web
- Generar un recordatorio de citas al paciente por medio del correo electrónico y WhatsApp.
- Generar reportes de las citas por fecha, especialista, pacientes atendidos y tratamientos realizados.

#### <span id="page-13-3"></span>**1.3. Alcance**

El Sistema debe poder gestionar los diferentes tipos de perfiles, como lo son:

- Administrador, especialista, asistente y paciente.
- El Sistema permite el especialista cree y modifique el odontograma de un paciente.
- La reservación, modificación y eliminación de citas odontológicas.
- El sistema generará el recordatorio de citas futuras y será enviada por la red social WhatsApp o correo electrónico.
- La generación de reportes como: citas por doctor y fecha, pacientes atendidos, tratamientos realizados.
- El sistema permitirá que el comprobante de pago por atención dental esté detallado y sea enviado por medio del correo electrónico al usuario
- Permite generar PDF de los siguientes componentes: Odontograma, y comprobante de pago por atención dental.

#### <span id="page-14-0"></span>**1.4. Estado del arte**

#### <span id="page-14-1"></span>**1.4.1. Antecedentes**

En base a la investigación, se ha encontrado varios textos científicos donde se detalla información base sobre la importancia de los centros odontológicos.

#### **1. Sistema web para el consultorio odontológico Denti Danna**

Se desarrolló un sistema web donde se realizó una investigación para plantear una solución a la necesidad del consultorio odontología Denti Danna. Al observar el funcionamiento de cada proceso en el consultorio se identificaron inconvenientes tales como: pérdida de registro de pacientes y odontogramas debido a la falta de organización por un manejo de informe manual, no presenta un control del inventario odontológico, además de esto, la facturación, asignación de citas y próximos controles se realizan a través de recibos y tarjetas respectivamente, ocasionando perdida de información, demora en citas para los pacientes e imposibilitando la opción de generar algún reporte (Castillo & Morales, 2016)

Finalmente, después de que se realizó el proceso de investigación para obtener información sobre el consultorio odontológico Denti Danna y con la asesoría de la doctora encargada, se pudo diseñar un sistema web constituido por varios módulos los cuales se ocuparán de la administración de los reportes, las citas, el inventario y los usuarios.

## **2. Gestión de pacientes e inventarios, vía web para la clínica dental Brito de la ciudad de Ibarra**

llevando a cabo un análisis de la situación actual de la Clínica Dental Brito, se encontró que a pesar de mantener una posición amplia y con gran prestigio en el Norte del país como Clínica Odontológica, tiene muchas dificultades, las mismas que hacen que la clínica no pueda cumplir a cabalidad sus expectativas (Valles, 2014)

Como producto de la observación directa y de la opinión de las personas relacionadas con la temática en la clínica, se dedujo que no cuenta con un buen manejo de la información, ya que los registros son llevados en Excel y esta no es la solución adecuada para el control administrativo de pacientes, generando confusión y pérdida de tiempo al momento de buscar un odontograma y sobre todo en el momento de archivar la documentación.

Este sistema web fue de gran ayuda para la Clínica Dental Brito, puesto que le brindó mayor agilidad y control al momento de realizar los diferentes procesos de registro de pacientes, control de medicamentos, reservación y recordatorio de citas médicas, ofreciendo servicios a los clientes y personas en general con solo acceder al internet, dándose a conocer como una clínica, competitiva en el área de salud bucal.

#### <span id="page-15-0"></span>**1.4.2. Base Legal**

#### **1.4.2.1 Ley orgánica de Salud en Ecuador De la investigación científica en salud**

**Art.32**.-Participar, en coordinación con el organismo nacional competente, en la investigación y el desarrollo de la ciencia y tecnología en salud, salvaguardando la vigencia de los derechos humanos, bajo principios bioéticos (Congreso, 2015)

**Art. 208.-** La investigación científica tecnológica en salud será regulada y controlada por la autoridad sanitaria nacional, en coordinación con los organismos competentes, con sujeción a principios bioéticos y de derechos, previo consentimiento informado y por escrito, respetando la confidencialidad (Congreso, 2015)

**Art. 215.-** La autoridad sanitaria nacional con la participación de los integrantes del Sistema Nacional de Salud, implementará el sistema común de información con el fin de conocer la situación de salud, identificar los riesgos para las personas y el ambiente, dimensionar los recursos disponibles y la producción de los servicios, para orientar las decisiones políticas y gerenciales y articular la participación ciudadana en todos los niveles, entre otras. Este sistema incorporará los enfoques pluriculturales, multiétnico, de género, las particularidades regionales y poblacionales, así como la división político - administrativa del país (Congreso, 2015)

#### **Decreto N. 1014 Software Libre en Ecuador**

**Art. 1:** Establece como política pública para las entidades de Administración Pública Central la utilización del Software Libre en sus sistemas y equipamientos informáticos (Correa, 2007)

**Art.2:** Se entiende por software libre, a los programas de computación que se pueden utilizar y distribuir sin restricción alguna, que permitan el acceso a los códigos fuentes y que sus aplicaciones puedan ser mejoradas. Estos programas de computación tienen las siguientes libertades:

- Utilización de programa con cualquier propósito de uso común.
- Distribución de copias sin restricción alguna
- Estudio y modificación de programa.
- Publicación del programa mejorado (Correa, 2007)

**Art. 3:** Las entidades de la administración pública central previa a la instalación del software libre en sus equipos, deberán verificar la existencia de capacidad técnica que brinde el soporte necesario para este tipo de software (Correa, 2007)

**Art. 4:** Se faculta la utilización de software propietario (no libre) únicamente cuando no exista una solución de software libre que supla las necesidades requeridas, o cuando esté en riesgo de seguridad nacional, o cuando el proyecto informático se encuentre en un punto de no retorno (Correa, 2007)

## <span id="page-16-0"></span>**1.4.3. Marco Teórico Aplicación Web**

Las aplicaciones Web son aquellas que los usuarios pueden tener acceso a un servidor web a través de internet por medio de navegador. En otras palabras, se puede decir que es una aplicación de software que puede ser codificado en un lenguaje tolerado por los navegadores web cuya confianza cae en la ejecución del navegador (Almaraz & Campos, 2011)

## **Ventajas**

- Ahorro de tiempo
- Sin problemas de compatibilidad
- No disponen de gran espacio en nuestro disco duro.
- Actualizaciones constantes
- Consumo bajo de recursos
- Multiplataforma
- Portables
- La disponibilidad suele ser alta
- Los virus no dañan los datos

### **Inconvenientes**

Ofrecen menos funcionalidades que las aplicaciones de escritorio.

#### **Software**

Consiste en un determinado grupo de programas diseñados para realizar una función específica dentro de un sistema, este concepto hace referencia a parte lógica del sistema informático lo que permite su correcta operación.

Eso significa que un software no puede ser sólo un programa sino también la información de los usuarios y los datos, ya que son parte de cualquier material invisible y no componente.

#### **Software Odontológico**

Este tipo de software es una herramienta técnica qué sirve para ayudar y mejorar varios aspectos de la gestión de consultas mediante la automatización de procesos, de esta manera facilita la comunicación entre las especialistas y los pacientes manteniendo así la seguridad los datos proporcionados según la interfaz.

Dicha gestión incluye muchas áreas administrativas como la gestión de los datos de los pacientes el mantenimiento del historial los registros entre muchas otras tareas que son difíciles de realizar en forma organizada. Es el tipo de solución para la era digital que permitirá administrar todo un proceso dental de una sola plataforma (Dentalink, 2017)

#### **Odontología**

La odontología se ha venido desarrollando te los tiempos antiguos de una manera paralela a la medicina ya que hay algo que las une y es la presencia de dolor de ser humano y la necesidad por aliviarlo.

Ver los grandes avances en los conocimientos científico y la tecnología bucodental significa que hiciste la remota posibilidad de erradicar casi por completo las caries dentales. Sin embargo, la profesión odontológica se ha mostrado rebeldes a la modificación de proceso educativo incluyendo el alcance de la práctica.

Actualmente los investigadores se encuentran en constante búsqueda por nuevas alternativas de tratamiento odontológico como la regeneración del esmalte afectada por las caries y lesiones, aun así, esto es solo una pequeña parte entre muchos otros hallazgos futuros por descubrir en la odontología ya que está profesión resulta ser un campo qué le falta mucho por descubrir conocer y poner en práctica.

Es así como la ontología avanza a pasos suaves pero seguros donde se puede sumergir a un mundo lleno de posibilidades incluyendo un amplio mar de información en dónde se tendrá mucho por conocer (Leal & Hernandez, 2016)

#### **Odontograma**

En odontograma también denominado carta dental, es la representación gráfica de la dentición humana, lo cual permite al odontólogo tener una mejor visión para esquematizar el estado dental del paciente, se sobreentiende que los dientes son los tejidos más resistentes y duraderos del cuerpo humano ya que están altamente calificados, lo que hace más probable su resistencia en condiciones extremas de temperatura o descomposición. Es así como se convierte en una muestra única en la identificación de víctimas cuyos cuerpos han sido severamente dañados o en restos de cadaveres con una reducción esquelética (Alvarado, 2017)

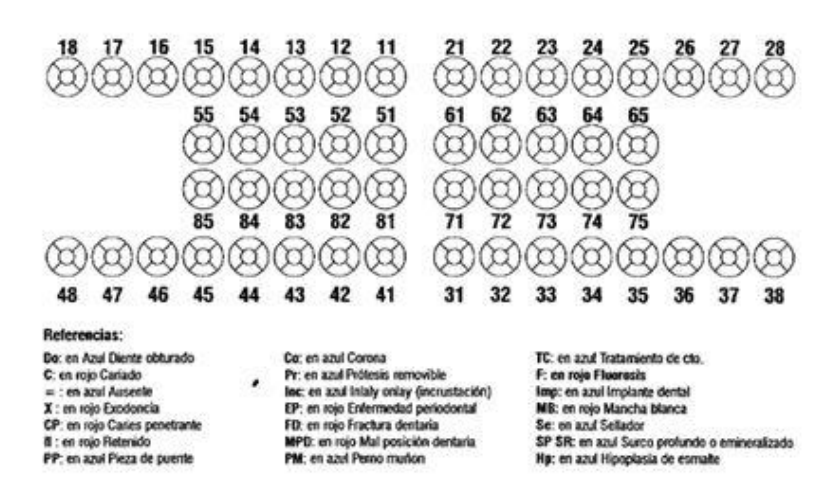

*Ilustración 1:Odontograma (Salud, 2021)*

#### <span id="page-18-0"></span>**Disposiciones Generales**

- 1. La Ficha Estomatológica debe formar parte del Odontograma.
- 2. El sistema numérico para el odontograma debe tratar con un sistema digito dos o binario propuesto así por la FDI (Federación Dental Internacional) y aceptada por la Organización Mundial de la Salud.
- 3. El odontograma debe ser desarrollado para cada paciente de forma individual, eso quiere decir que debe realizarse durante la primera cita odontológica y toda información obtenida debe ser inalterable.
- 4. Se debe desarrollar un odontograma de forma paralela que registre la evolución de los tratamientos dentales.
- 5. El odontograma inicial debe tener registros de lo observado durante el momento del examen y no debe registrarse el plan del tratamiento.
- 6. El odontograma debe tener un registro que respete la ubicación, tamaño y forma de los hallazgos.
- 7. Para el registro de hallazgos en el odontograma se utilizará los colores rojo, azul, gris, blanco y negro: Rojo para la fracturación, azul para la obturación, gris para la extracción, blanco para el puente(prótesis) y negro para cancelar el odontograma.
- 8. El gráfico del odontograma establecido será único, y deberá ser impreso en color negro. La corona (costra con forma de diente) debe tener como mínimo un 1cm cuadrado y la raíz debe ser proporcional a esta (Trujillo, 2016)
- 9. El odontograma debe ser llenado sin borrones ni tachaduras.

#### **Gestión del paciente**

Es una buena práctica revisar las últimas entradas en los registros de un paciente justo antes de una consulta. A veces puede haber problemas pendientes que deban ser objeto de seguimiento, pero también habrá casos en los que esté viendo al paciente por un problema continuo que no responde al tratamiento. Como los signos y síntomas pueden evolucionar entre consultas, poder comparar las presentaciones anteriores con la actual puede proporcionar pistas invaluables para un diagnóstico (Protection, 2015)

#### **Gestión de Reservas de citas**

Este bloque representa la importancia de la nada al tener un sistema que tiene como función gestionar citas online, aquí se describe que hoy en día el proceso de agendamiento de citas se hace vía telefónica o un asistente personal en un centro odontológico. Esto significa que dos recursos de dicho centro se utilizan para esta operación.

Además, hay que recalcar que suele ser una limitación para los pacientes ya que no cuentan con un tiempo libre para este tipo de gestión, es fundamental tener a la mano un sistema de programación de citas online que permita la reservación de citas de una manera rápida y sencilla, para esto se aprovechara al máximo la mejor tecnología.

Al momento de ofrecer la posibilidad de programar una cita online se ofrece a los pacientes la disponibilidad de agendar su cita en cualquier momento del día, permitiendo así la consulta a fechas disponibles y al final elegir la opción más conveniente.

La importancia de una consulta dental se basa en la ayuda para mejorar y mantener una mejor salud oral:

**Examen:** El especialista dental procede a verificar el paciente cuente con una buena salud oral para poder detectar cualquier área infectada o con lesiones.

**Limpieza:** Dentro de esta etapa, el dentista elimina la placa acumulada y el sarro aglomerado en la zona dental para poder pulir los dientes del paciente.

#### **Tecnologías de Desarrollo**

#### **Servidor Virtual**

El tipo de servidor que será utilizado para este proyecto no será de tipo privada, es decir no tendrá ningún dominio al que se deberá otorgar pagos adicionales por el uso del sistema, al contrario, será de uso gratuito para todos los centros odontológicos que adquieran dicho servicio Web.

Un servidor virtual imita la funcionalidad de un servidor dedicado físico. Se pueden implementar varios servidores virtuales en un solo servidor, cada uno con su propio sistema operativo, aprovisionamiento independiente y software. Un servidor de máquina virtual utiliza infraestructura virtual, software de virtualización y abstrae los recursos informáticos del servidor físico para crear entornos virtuales.

Los beneficios de los servidores virtuales incluyen un aprovisionamiento más rápido de aplicaciones y recursos, mejor recuperación ante desastres y continuidad del negocio, y tiempo de inactividad minimizado o eliminado. La virtualización también aumenta la productividad, la agilidad, la eficiencia y la capacidad de respuesta de TI. Los beneficios adicionales de los servidores virtuales incluyen costos operativos y capital reducidos, y administración simplificada del centro de datos.

Los entornos de servidores virtuales también imitan los entornos de servidores dedicados en términos de cómo mantienen las contraseñas y los sistemas de seguridad. El alojamiento del servidor virtual es menos costoso que el mantenimiento del centro de datos, y el aprovisionamiento de la instalación del software del servidor puede reducir aún más los costos del alojamiento web (Networks, 2020)

#### **Base de Datos**

Según (Ladino, 2013), La base de datos es una recopilación de datos que está organizada por un programa de computadora que puede elegir rápidamente la información que necesita. Se la denomina bases de datos tradicionales ya que están organizadas por archivos, registros y campos.

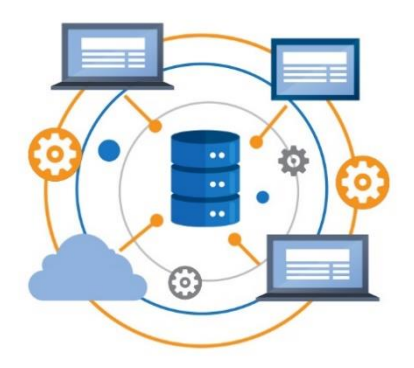

*Ilustración 2 : Base de Datos (data360, 2020)*

#### <span id="page-21-0"></span>**Python**

Python es un lenguaje de alto nivel porque contiene estructuras de datos implícitas como diccionarios, tuplas, listas lo que hace posible realizar tareas complejas en pocas líneas de código de manera legible, tiene facilidad para la programación orientada a objetos, funcional e imperativa, por lo que se lo considera un lenguaje multiparadigma. Una de las fortalezas de Python y quizás la más grande es su biblioteca estándar que cuenta con decenas de unidades, cubre la mayoría de las necesidades básicas de los programadores. Contiene un intérprete o consola que le permite probar capacidades de lenguaje específicas sin tener que crear un módulo para ello. A veces se utiliza como una computadora poderosa, con capacidades muy similares a las proporcionadas por Matlab para realizar ciertas tareas, también una de sus características más importantes es la reutilización del código escrito en C++ y C (Challenger & Becerra, 2014)

#### **PostgreSQL**

Es un sistema gratuito de administración de bases de datos relacionales orientado a objetos lanzado bajo la licencia BSD. Como muchos otros proyectos de código, el adelanto de PostgreSQL no es manejado por una empresa, sino que es dirigido por una comunidad de desarrolladores que trabajan de forma ambiciosa y desinteresada, también de forma libre o apoyada por organizaciones comerciales. (Iruela, 2016)

Este Gestor de Base de Datos, pertenece a IBM, el cual comercializa el SGBD. También utiliza XML como motor y el modelo que utiliza es jerárquico en lugar del modelo relacional utilizado por otros administradores de bases de datos. (Iruela, 2016)

#### **Django**

Es un framework de alto nivel que permite el desarrollo rápido de los sitios web de manera fácil y segura de mantener, Django es versátil ya que es usado para construir todo tipo de sitio web desde manejadores de contenidos hasta redes sociales, devuelve el contenido en cualquier formato ,elimina las molestias del desarrollo web, en la que permite al usuario concentrarse en escribir sus aplicaciones sin volver al principio, también es gratuito y de código abierto, tiene una comunidad en crecimiento, tiene excelente documentación y muchas opciones de soporte tanto gratuitas como de pago.

#### **CSS**

CSS es un lenguaje de estilo creado para controlar la apariencia o presentación de documentos electrónicos definidos en HTML y XHTML. CSS es la mejor manera de separar el contenido de la presentación y es esencial para crear páginas web complejas. También permite un rápido acceso de los documentos, reduce la complejidad del mantenimiento y permite que sea fácil visualizar el mismo documento en muchos dispositivos diferentes. (Lazaro, 2001)

#### **HTML**

HTML se basa en la sintaxis SGML (Lenguaje de marcado general estándar). Esto significa que los distintos elementos como párrafos, encabezados, tablas, listas, de un documento para web se marca insertando etiquetas que le indican al navegador cómo tiene que mostrarlo. También Permite que la descripción del texto presentado este de una manera organizada e interesante y que lleve a las fuentes de información relevantes.

En general, podemos decir que HTML es un Lenguaje simple y efectivo. Si no puede competir con los procesadores de texto en términos de capacidades de formateo, es popular, en hipermedia e hipertexto, es de fácil acceso y sus archivos ocupan poco espacio en disco. Por otro lado, es fácil de interpretar y transmitir por la red. De hecho, es uno de los criterios por los que las empresas confían en sus redes y servicios internos de información.

#### **Pgadmin**

Es una plataforma de gestión y desarrollo de código abierto con una amplia gama de características para PostgreSQL. Es por eso por lo que pgAdmin es nuestra herramienta de administración de bases de datos espaciales PostGIS (Morales, 2018)

#### **Servidor de correo**

Es un servicio de red que permite enviar y recibir mensajes, donde los mensajes llegan en cuestión de minutos desde cualquier parte del mundo. Normalmente esta acción se realiza por medio de computadoras, pero en la actualidad también se realiza dicha acción por dispositivos móviles que verifican las direcciones emitiendo así el mensaje y almacenando la información en un buzón especial del disco duro.

#### **Metodologías**

Las metodologías más usadas en los proyectos de páginas web de centros o consultorios odontológicos son las siguientes:

#### **Metodología Tradicional**

Las metodologías tradicionales a veces se denominan peyorativamente como metodologías engorrosas. Centran su atención en mantener una documentación completa de todo el proyecto, desde el control hasta la planificación de este, también sus especificaciones son exactas de requerimientos, modelado y cumple con el plan de trabajo, que se encuentra en la etapa inicial de desarrollo del proyecto. Estas metodologías tradicionales imponen un estricto orden de trabajo en el proceso desarrollo de software para un software más eficiente. Para esto, la planificación maestra de todo el trabajo a realizar y cuando todo está detallado comienza el ciclo desarrollo de productos de software (Maida & Pacienzia, Metodologías de desarrollo de software, 2015)

De hecho, las metodologías tradicionales son un intento de aplicar metodologías de otras disciplinas o tecnologías al software. La metodología tradicional centra la atención en lograr una documentación completa que refleje todos los requisitos del proyecto desde el principio ya que se centran en la planificación y son inflexibles al cambio.

## Metodologías tradicionales

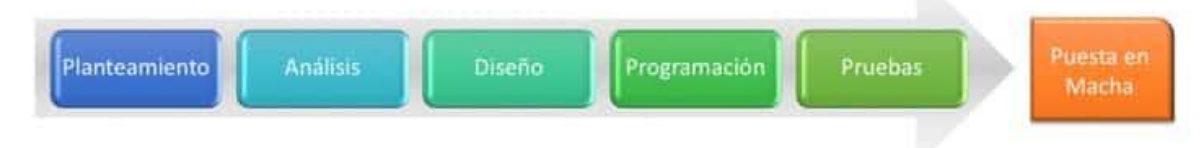

*Ilustración 3 : Metodologia Tradicional (Calvo, 2018)*

#### <span id="page-24-0"></span>**Metodologia en Cascada**

La metodología de cascada es un proceso secuencial de desarrollo de proyectos comúnmente utilizado en el desarrollo de software. Los puntos de vista de esta metodología operan en términos de un conjunto de pasos a seguir uno a uno. Se denomina a las diferentes fases que componen el proyecto, como debe ser y se colocan uno encima del otro en un orden preciso y ajustado de arriba a abajo. Por ejemplo, comenzar la fase de diseño sin completar la fase de requisitos (Agency, 2018)

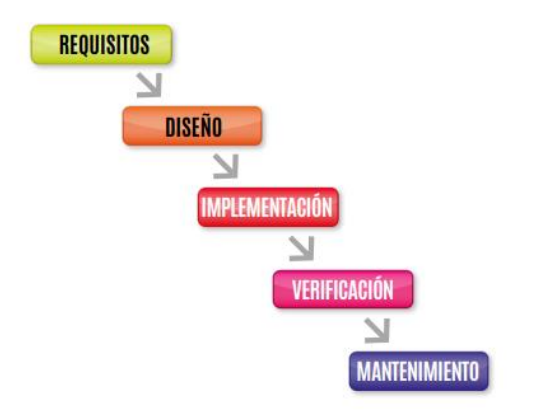

*Ilustración 4: Metodologia Cascada (Agency, 2018)*

#### <span id="page-24-1"></span>**Metodologías Agiles**

Las métodos ágiles son flexibles ya que pueden modificarse para poder adaptarse a las realidades de cada equipo y proyecto Las metodologías ágiles se caracterizan por el desarrollo iterativo e incremental, la simplicidad de la implementación, las entregas frecuentes, la priorización de los requerimientos o características a desarrollar a cargo del cliente y la cooperación entre desarrolladores y clientes. Las metodologías ágiles dan como un hecho que los requerimientos van a cambiar durante el proceso de desarrollo (Cadavid & Morales, 2013)

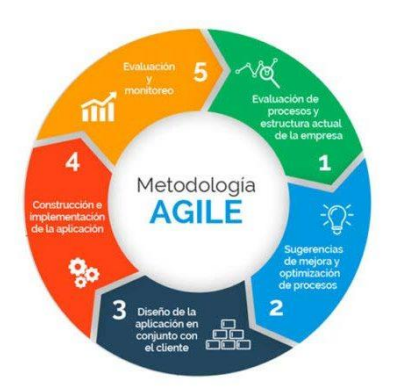

*Ilustración 5 : Metodologia Agile (Agile, 2020)*

#### <span id="page-25-0"></span>**Metodologia Scrum**

La metodología Scrum se define como un proceso de desarrollo iterativo, incremental y empírico que intenta obtener una ventaja sobre procesos específicos (cascadas, espirales, creación de prototipos, etc.) Aceptando la naturaleza caótica del desarrollo de software y utilizando las mejores prácticas para gestionar la imprevisibilidad y el riesgo a un nivel aceptable que enfoca los valores y prácticas de gestión de proyectos sobre otras áreas de desarrollo (Amaro & Valverde, 2007)

El propósito de Scrum es maximizar la retroalimentación del desarrollo al poder solucionar problemas y reducir los riesgos de manera temprana. Su uso está muy extendido en la comunidad Ágil, donde se combina con otros, como XP, para llenar su vacío. Cabe señalar que Scrum no recomienda el uso de ninguna metodología de desarrollo en particular; Sin embargo, a menudo se usa como un marco ágil de gestión de proyectos que se puede combinar con cualquiera de las metodologías anteriores (Amaro & Valverde, 2007)

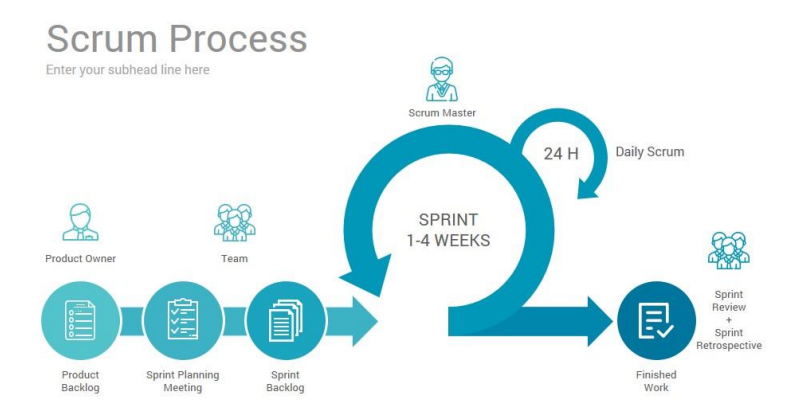

<span id="page-25-1"></span>*Ilustración 6: Metodologia Scrum (Frechina, 2018)*

#### **Metodologia XP-Extreme Programming**

XP es una metodología ágil que se enfoca en mejorar las relaciones interpersonales como clave para el desarrollo exitoso de software, fomentando el trabajo en equipo, enfocándose en el aprendizaje del desarrollador y promoviendo un buen ambiente de trabajo (Amaro & Valverde, 2007)

La programación extrema es muy conveniente en algunas situaciones, pero también es necesario darse cuenta de que es cuestionada en otras. Esta metodología se puede aplicar con resultados positivos a pequeñas y medianas empresas donde no existen grupos de trabajo de más de 20 personas. Otro aspecto importante de elegir esta metodología es el entorno cambiante que se presenta en los requerimientos de la aplicación. El método XP está destinado a desarrollos que requieren cambios constantes en el proyecto. Este método se recomienda para proyectos donde los costos variables no aumentan con la vida del proyecto (Tobon & Carmona, 2007)

#### **EXTREME PROGRAMMING**

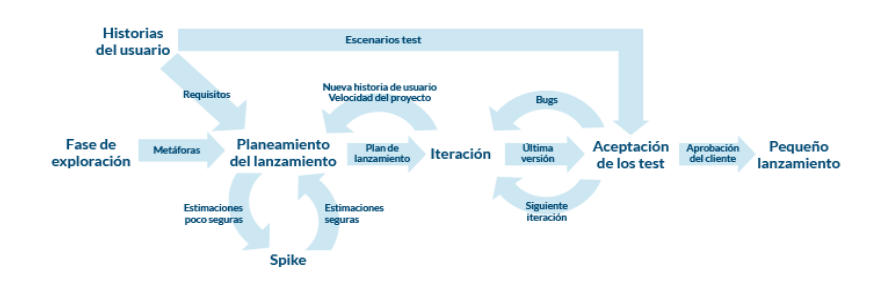

<span id="page-26-0"></span>*Ilustración 7: Metodologia XP-Extreme Programming (Lorbada, 2017)*

## **CAPÍTULO 2**

#### <span id="page-27-0"></span>**METOLOGIA DE DESARROLLO**

El tipo de investigación que se llevó a cabo para el desarrollo del proyecto es documental, ya que una gran parte de la información obtenida fue a través de libros, artículos científicos, tesis realizadas y repositorios cuyos temas fueron cercanos al de nuestro proyecto, los cuales sirvieron para profundizar más en nuestra investigación.

Por otra parte, se toma en consideración la investigación aplicada ya que se realizó un estudio profundo para poder reconocer los detalles del problema, de ese modo se pudo obtener resultados para el desarrollo del proyecto de investigación.

#### <span id="page-27-1"></span>**2. METODOLOGÍA**

La metodología de desarrollo de software es una forma sistemática de implementar, administrar y ejecutar un proyecto hasta su finalización con una alta probabilidad de éxito. La metodología consiste en los procesos a seguir de manera sistemática para diseñar, implementar y mantener un producto de software desde que surge la necesidad del producto hasta cumplir el propósito para el cual fue creado (Maida & Pacienzia, Metodologías de desarrollo de software, 2015)

Las metodologías son necesarias para actualizar o crear software de calidad para poder cumplir con los requisitos del usuario, ya que ellos son una parte esencial de la ingeniería de software sistemática nombrada como un conjunto coherente de enfoques vinculados por principios comunes (Rivas & Corona, 2015)

#### <span id="page-27-2"></span>**2.1. Proceso de Desarrollo con metodología en Cascada**

Según (Hadida & Fernando, 2020) el modelo en cascada es una metodología de trabajo controlada y estricta, donde se suele atribuir mayor importancia a las etapas iniciales y a la planificación del proyecto. Otro punto sumamente importante es que la participación del cliente durante las distintas fases es muy baja, casi ni existe presentación de resultados a lo largo del tiempo. Esto genera desafíos a la hora de alcanzar una mejora continua o de corregir los problemas que puedan surgir. Por este motivo, muchas veces se le presenta al cliente un producto final que no satisface sus necesidades, lo que provoca el retorno a la hoja en blanco. Hay que comenzar un nuevo proyecto tras haber malgastado tiempo y recursos. No se logran satisfacer los requerimientos del cliente, ya que no se le da un lugar preponderante en el transcurso del proyecto. Como se podrá advertir más adelante, las metodologías ágiles proponen una visión totalmente distinta les dan una importancia relevante a la mejora continua y a la participación del cliente desde el comienzo del proyecto.

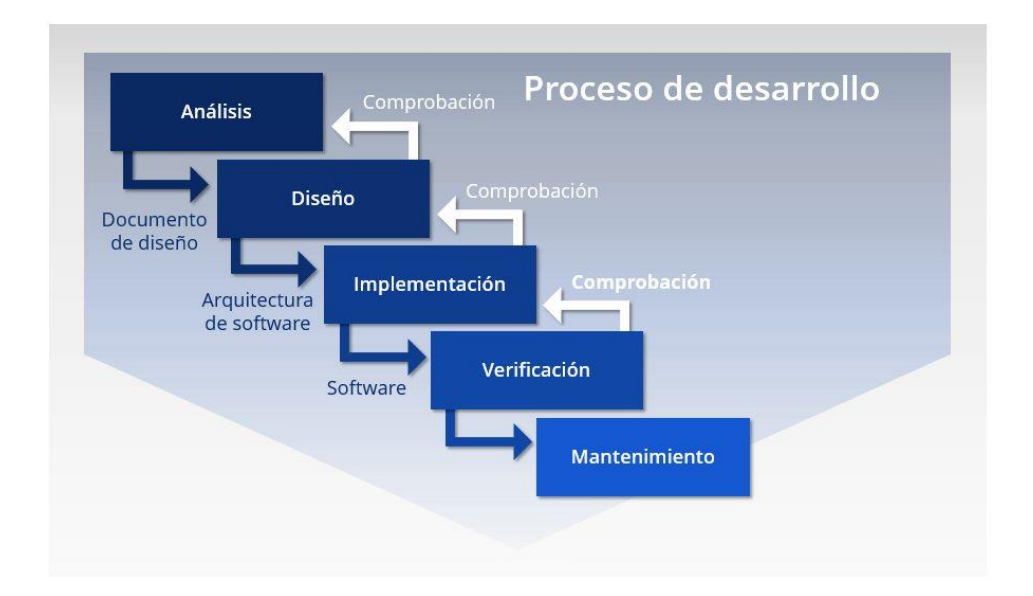

*Ilustración 8: Proceso de desarrollo (Ionos, 2019)*

#### <span id="page-28-1"></span><span id="page-28-0"></span>**2.2. Fases de la Metodología en Cascada**

Este tipo de metodología contiene 5 fases de desarrollo secuencial, las cuales son:

Análisis y definición de los requerimientos

En esta fase estarán involucrados los pacientes habituales y los nuevos para establecer qué servicio proporcionará el sistema.

Diseño del software del sistema

En la fase de diseño se establecen los requerimientos del software y el Hardware, una vez hecho esto se procede a crear una arquitectura completa del sistema a desarrollar.

Validación e implementación de unidades

Aquí se hace referencia a la coordinación del sistema establecido para verificar que los subsistemas cumplan con las especificaciones dadas del diseño.

Validación del sistema

Es importante verificar si las partes de los subsistemas están funcionando correctamente para integrarlas y formar un sistema completo, de esa manera se cumple con el requerimiento de software. Una vez que se ha comprobado su funcionamiento de forma exitosa el sistema es apto para administrar la información del paciente.

#### • Mantenimiento del software

En esta última fase es necesario que el sistema se instale para su funcionamiento práctico y los involucrados en su desarrollo deben estar pendientes para corregir cualquier error que se haya pasado en las fases anteriores, así se procederá a desarrollar e instalar parches que otorguen una mayor cumplimientos de los requisitos de los usuarios.

### <span id="page-29-0"></span>**2.3. Fases de Desarrollo del Proyecto**

### <span id="page-29-1"></span>**2.3.1. Análisis de Requerimientos**

Durante esta fase se identifica y se da prioridad a los requerimientos más importantes permitiendo así obtener una visión del proyecto para establecer objetivos y el alcance de la aplicación.

Se puede comprender los problemas que surgen tanto para los especialistas como para los empleados que se encargan de la información de los pacientes, basado en la investigación se pudo identificar las falencias que tienen los centros odontológicos ya que muchos no alcanzan a satisfacer las expectativas de los pacientes, sin mencionar la necesidad del personal encargado de la administración de la información clínica del paciente. Así se puede determinar cuáles son las necesidades existentes en general, para concretar todos los aspectos y las funcionalidades que debe tener la aplicación web.

Conseguida la información brindada por varios usuarios que asisten regularmente a un consultorio odontológico se pudo deducir la incomodidad por la que pasa el paciente al momento de ser atendido.

Asimismo, con la información teñida se pudo establecer los recursos requeridos para llevar a cabo el desarrollo del software estos recursos son las herramientas utilizadas para el diseño la base de datos el lenguaje de programación y las librerías que formaran parte del código.

Cabe destacar que se pudo establecer los requerimientos y las funcionalidades que debe brindar la aplicación web identificando los roles y los actores que se ven involucrados en el sistema los cuales se describen a continuación.

#### **Administrador**

#### Acceso al sistema

Tendrá acceso a la edición y eliminación de usuarios, incluyendo hasta la modificación del mismo sistema.

#### Organización

Se encargará de verificar que todos los usuarios, tanto asistentes como especialista tengan acceso a la aplicación sin ningún problema.

#### Control

Teniendo en cuenta el rol de cada usuario, el administrador le otorgará el acceso directo solo a los módulos que sean necesarios según el perfil del usuario.

#### **Paciente**

#### Asistencia

Asistirá al centro odontológico, según la fecha indicada para tomar el debido procedimiento que le indique el especialista.

Consulta del Odontograma

El paciente podrá consultar su Odontograma por medio de la página oficial del centro odontológico, de esa manera podrá visualizar el tipo de tratamiento y la fecha en la que se inició dicho proceso.

#### **Asistente**

### Gestionar Información

Se encargará de controlar la información ingresada al sistema, desde su obtención, hasta su disposición final.

#### Atender Consultas

Atender a los pacientes será necesario, para brindar una mejor experiencia a las personas que ingresan al consultorio odontológico.

#### **Especialista**

#### **Diagnosticar**

El especialista será el encargado de determinar o identificar una lesión, fracturación o deformidad que se encuentre en la dentadura del paciente.

#### Tratamiento

En base al diagnóstico, el especialista realizará un odontograma que le dará una visión del procedimiento que debe tomar para brindarle al paciente un tratamiento seguro y con resultados breves.

#### <span id="page-31-0"></span>**2.3.2. Fase de Diseño**

Dentro de esta segunda etapa de la metodología se trata de utilizar toda aquella información evaluada en la primera etapa, ya que de acuerdo con los requerimientos dados se define claramente los puntos principales para la estructura de diseño para el desarrollo de un modelo base, el cual servirá para el desarrollo de la aplicación tomando en cuenta todos los parámetros establecidos para que su construcción sea óptima a la de una base de datos relacional.

Además de lo mencionado, en esta fase se comienza a detallar y centrar aquellos componentes concretos como el entorno de trabajo a utilizar, la arquitectura del software y las interfaces del usuario que llevara la aplicación.

### <span id="page-31-1"></span>**2.3.3. Implementación y validación de Unidades**

El diseño de una arquitectura de software se pone en marcha en esta etapa de la implementación, normalmente se incluye la programación perteneciente a la aplicación qué parte del modelo lógico establecido.

En esta tercera fase se empezó a desarrollar la aplicación con Python incluyendo un framework Django, una vez ejecutado dichos elementos se codificó el modelo creando así los distintos módulos que daban solución a los problemas específicos del sistema, de esa manera se permitió la reutilización de estos módulos en varias versiones del software, para finalizar se realizó las distintas pruebas unitarias a cada uno de los módulos para detectar aquellos huecos o errores de codificación para tener una reestructuración del mismo antes de pasar a la cuarta fase.

#### <span id="page-32-0"></span>**2.3.4. Validación del Sistema**

Una vez que se ha concluido la etapa de la implementación y validación, se procede a realizar una prueba de la aplicación a un centro odontológico situado en el cantón Milagro, esta prueba incluirá el manejo de todos los módulos e interacciones para poder identificar los posibles errores y así realizar mejoras para que la aplicación pueda cumplir con su función de manera correcta y eficaz Además está cuarta fase permite determinar toda la información sobre la calidad de software.

#### <span id="page-32-1"></span>**2.3.5. Mantenimiento del Software**

En esta última quinta fase se migró todos los datos para poder ejecutar la aplicación web. También se tuvo que proveer asistencia técnica para el buen uso de la aplicación.

Este será puesto en producción una vez que se haya realizado los respectivos mantenimientos y las mejoras que se realizarán con procesos, herramientas adecuadas y los métodos según el desempeño en el sistema y las necesidades que presenten los pacientes y el personal del centro odontológico.

## **CAPÍTULO 3**

#### <span id="page-33-1"></span><span id="page-33-0"></span>**3. PROPUESTA DE SOLUCIÓN**

La programación de la aplicación web será realizada para mejorar la gestión de los centros odontológicos, partiendo de la necesidad de obtener una mejor administración de los datos y consultas de los pacientes, entre otras necesidades. Esta aplicación es la intermediaria para poder tener otras oportunidades y dar a conocer a más personas sobre la visión de este sistema en desarrollo.

Gracias a dicha herramienta los pacientes podrán tener una mejor consulta con un tiempo de espera reducido incluyendo un recordatorio para sus citas agendadas que le otorgará el sistema, que no solo podrá enviar un mensaje a través de correo electrónico incluyendo la aplicación más utilizada en la actualidad "WhatsApp" haciendo de ésta una herramienta de trabajo muy útil para las personas que laboran en los centros odontológicos y en especial para los especialistas.

#### <span id="page-33-2"></span>**3.1. Tema**

Desarrollo de una aplicación web mediante la metodología de desarrollo en cascada para automatizar la gestión odontológica del cantón Milagro**.**

#### <span id="page-33-3"></span>**3.2. Identificación de requisitos**

Cómo se menciona la problemática anterior, se presenta como solución el desarrollo de una aplicación web mediante la metodología de desarrollo en cascada para automatizar la gestión odontológica.

En este proyecto se determina los inconvenientes que presentan los centros odontológicos, de esa manera se consideró la importancia de incorporar una aplicación web que cuente con un sistema de gestión y automatización de todos aquellos procesos que se desarrollaban de forma obsoleta: al momento de registrar una consulta, tomar los datos del paciente o registrar su historial médico, de esa manera se ha llegado a conocer la importancia de aquellas personas encargadas de la administración, las cuales deben contar con una herramienta dinámica que les ayude con su labor de manera beneficiosa, tanto para los pacientes como el personal del centro odontológico.

Al momento de registrar los datos del paciente en el sitio web se puede tomar decisiones nuevas como: el tiempo de espera y el control del agendamiento de citas, de esa manera el paciente puede contar con todas las comodidades que el centro odontológico pueda ofrecer, incluyendo su tratamiento y el proceso que deberá tomar.

La aplicación web está desarrollada como tecnología creada a partir del lenguaje Python con la colaboración de Django, la cual cuenta con una variedad de funciones que le permite al usuario administrar de forma correcta las consultas los datos, el historial clínico, los odontogramas, los informes, entre otros.

Esta aplicación web es una herramienta que ofrece una solución eficiente para automatizar el proceso de gestión dentro de los establecimientos de los centros odontológicos del cantón Milagro. Es decir, reemplaza la administración tradicional a una mucho más dinámica y eficiente.

La planificación de este proyecto está basada en el capítulo 2 En dónde se indica la metodología usada para el desarrollo de esta aplicación web qué ayudara en la gestión odontológica del cantón milagro.

#### <span id="page-34-0"></span>**3.3. Desarrollo**

Para lograr alcanzar la propuesta planteada, fue necesario crear un sistema que pudiese satisfacer las necesidades de los centros odontológicos, para ello se tuvo que emplear una plataforma sencilla y eficiente para que el usuario pueda darle un uso adecuado a la aplicación sin ningún inconveniente, es decir, que se puede adaptar con una mayor facilidad a las funcionalidades que provee dicho sistema.

El sistema odontológico tiene 4 tipos de usuario: administrador, especialista, asistente y paciente, cada uno de ellos cumplirá una función diferente dentro del sistemas. El rol del administrador será el encargado de poseer los privilegios del sistema, es decir, que será capaz de realizar modificaciones y ajustes en los diferentes módulos existentes. Por otra parte, el rol del especialista será a través del odontograma, que será otorgado por el mismo. El asistente también tendrá acceso al Odontograma de los pacientes incluyendo su información personal. Por último, el paciente, el cual solo tendrá acceso a su historial odontológico, agendar citas y sus facturas.

El módulo acceso a módulos contiene una interfaz amigable para el personal que forma parte del centro odontológico, en donde el administrador como el encargado del sistema puede otorgar al usuario (paciente) el acceso a su historial médico por medio de la página web, esto incluye la fecha de su consulta y el tratamiento dado por el especialista.

Más adelante detallaremos más a fondo algunos de los módulos existentes del sistema como: usuarios, personas, módulos, equipos, entre otros. Esta explicación se la realizara en la parte inferior de anexos; manual de usuarios.

26

#### <span id="page-35-0"></span>**3.3.1. Planificación del proyecto**

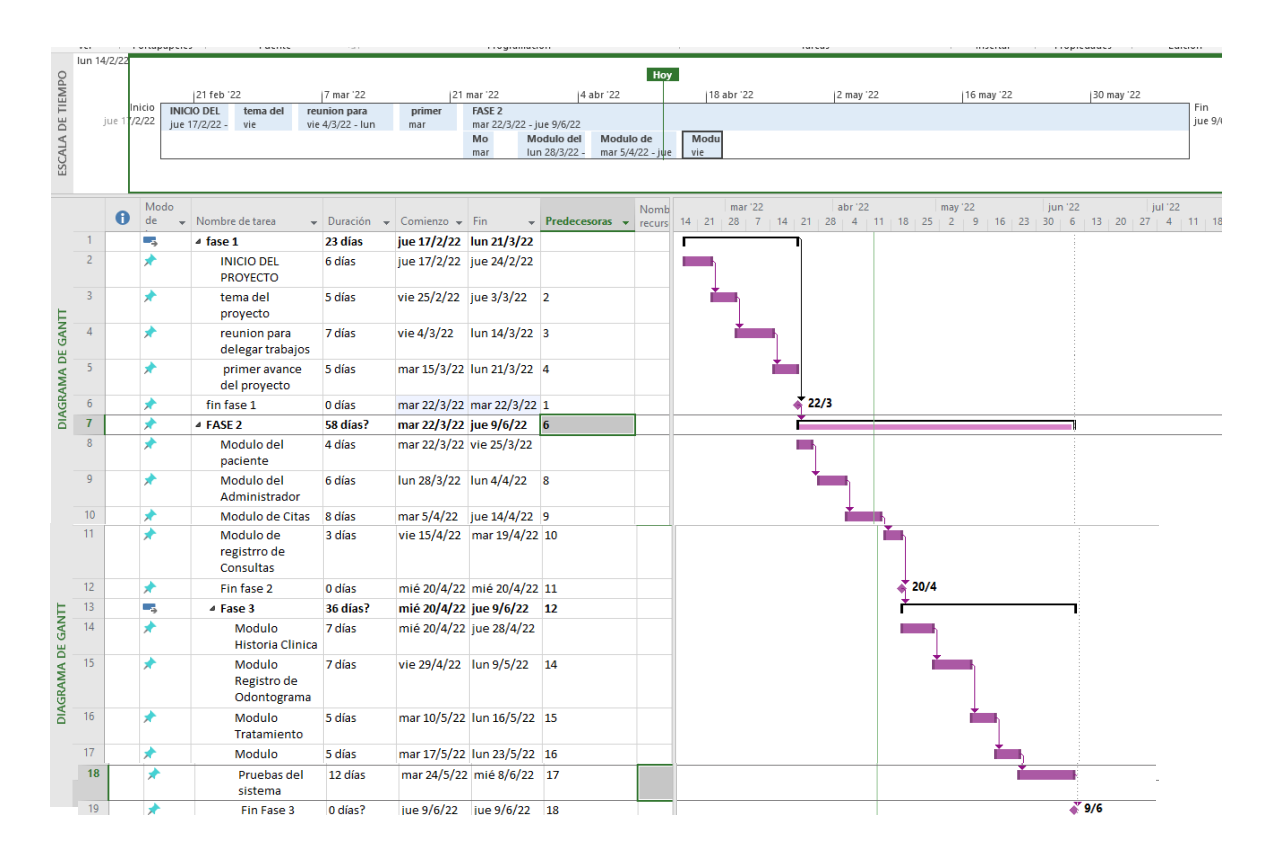

*Ilustración 9: Planificación del proyecto*

#### <span id="page-35-2"></span><span id="page-35-1"></span>**3.3.2. Proceso del método cascada**

Se implementó la metodología cascada, en el desarrollo de la aplicación web, lo que permite resultados específicos, con un desarrollo estructurado y lineal, ya que permite la modificación y las pruebas para reducir los errores. Los errores pueden ocurrir en cada etapa, lo que lleva al progreso en el proceso de desarrollo.

### **3.3.2.1. Vista de Caso de Uso**

Podemos observar en este apartado que se va a definir a cada uno de los actores que participan en el sistema y las funcionalidades que realizan cada uno de ellos.

#### **Actores**

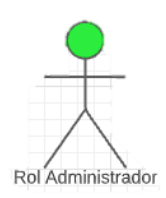

## *Ilustración 10: Rol Administrador*

<span id="page-36-0"></span>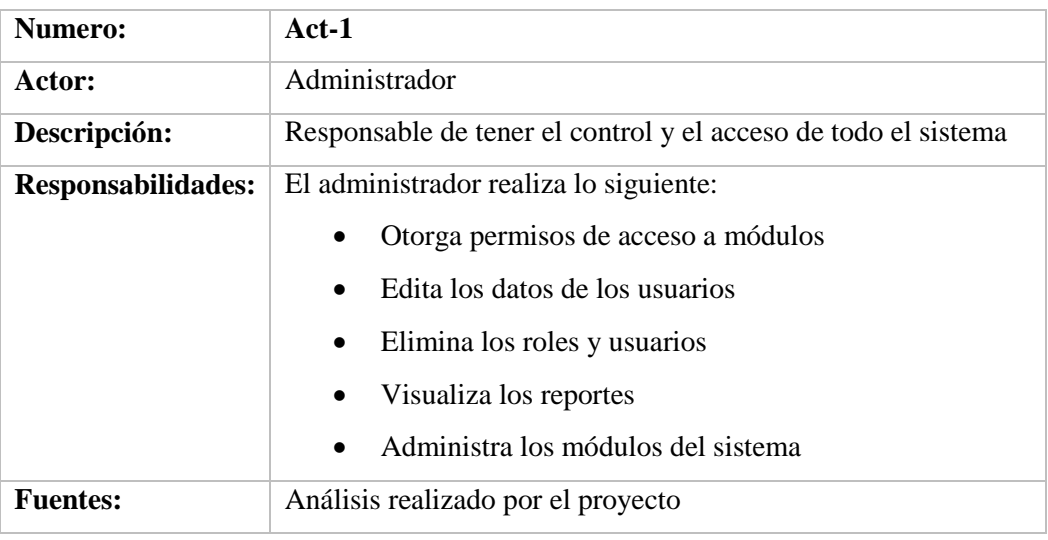

<span id="page-36-1"></span>*Tabla 1: Administrador*

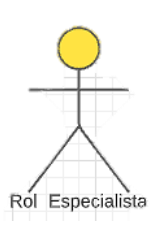

## *Ilustración 11: Rol Especialista*

## <span id="page-37-0"></span>**Tabla 2**

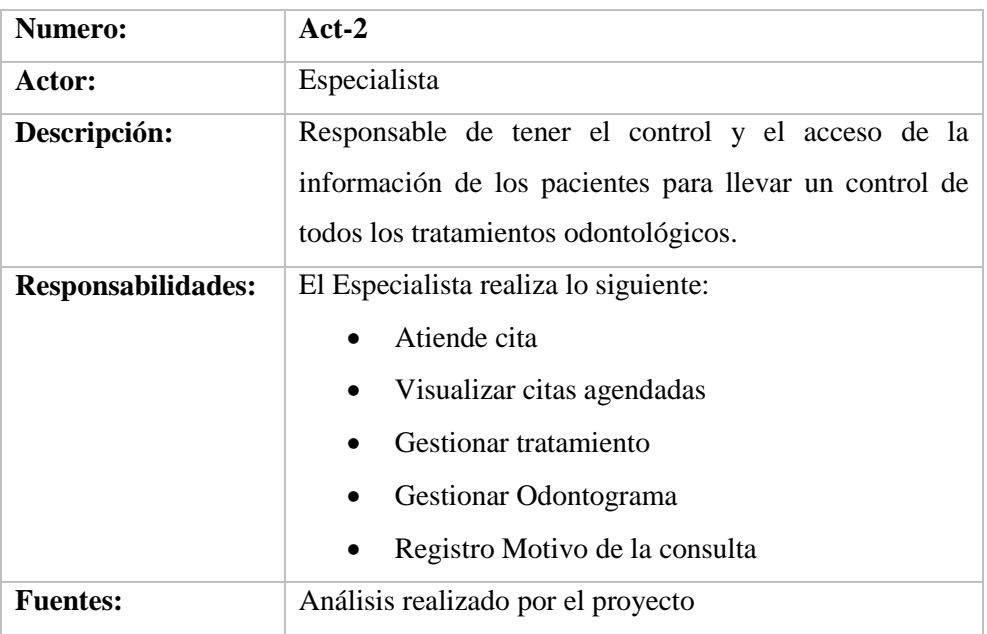

<span id="page-37-1"></span>*Tabla 2 : Especialista*

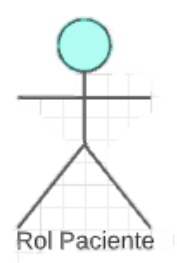

## *Ilustración 12: Rol Paciente*

### <span id="page-38-0"></span>**Tabla 3**

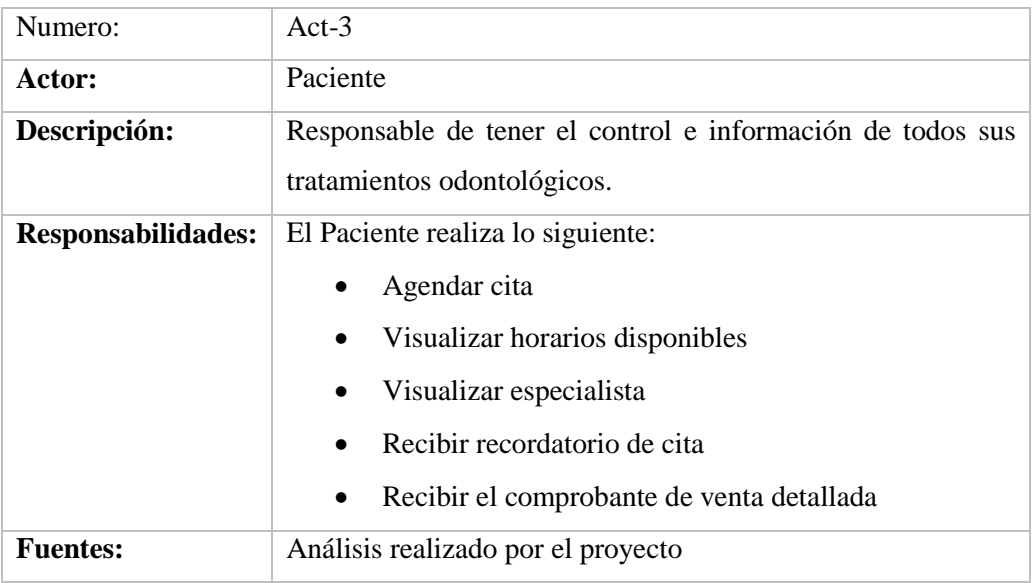

<span id="page-38-1"></span>*Tabla 3 : Paciente*

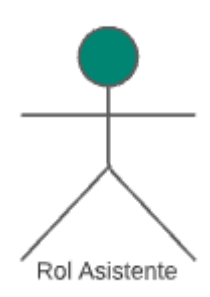

## *Ilustración 13: Rol Asistente*

## <span id="page-39-1"></span>**Tabla 4**

| Numero:                   | $Act-4$                                                      |  |  |  |
|---------------------------|--------------------------------------------------------------|--|--|--|
| Actor:                    | Asistente                                                    |  |  |  |
| Descripción:              | Es responsable de ayudar con las gestiones dentro del Centro |  |  |  |
|                           | odontológico, realiza registros de pacientes y otras         |  |  |  |
|                           | actividades                                                  |  |  |  |
| <b>Responsabilidades:</b> | El Asistente realiza lo siguiente:                           |  |  |  |
|                           | Agendar cita                                                 |  |  |  |
|                           | Cancelar cita                                                |  |  |  |
|                           | Visualizar especialista                                      |  |  |  |
|                           | Registro de pacientes                                        |  |  |  |
| <b>Fuentes:</b>           | Análisis realizado por el proyecto                           |  |  |  |

*Tabla 4 : Asistente*

## <span id="page-39-2"></span><span id="page-39-0"></span>**3.3.3. Diagrama de Caso de Uso**

Podemos observar la interacción de los actores: administrador, doctor, asistente y paciente.

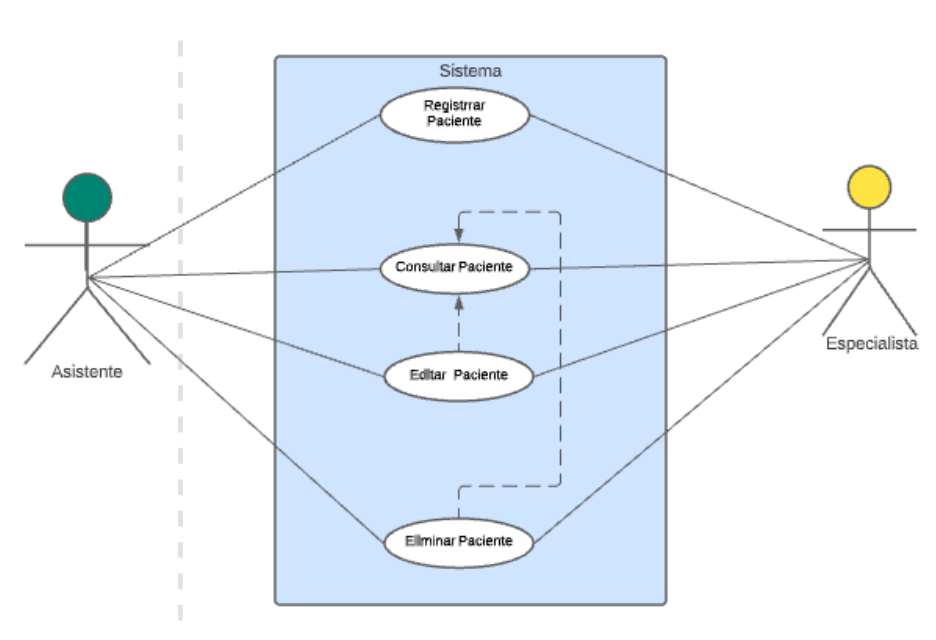

#### **3.3.3.1. Caso de Uso Módulo del Paciente**

### *Ilustración 14: Módulo del Paciente*

<span id="page-40-0"></span>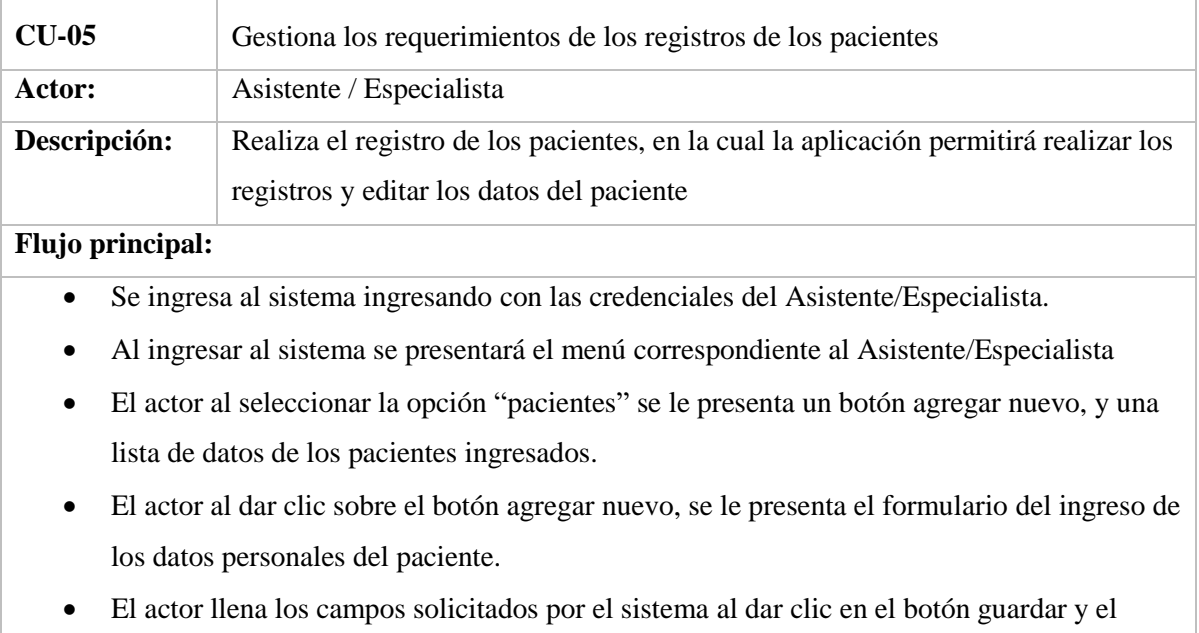

sistema realiza las validaciones almacenando los datos ingresados.

<span id="page-40-1"></span>*Tabla 5 :Caso de Uso Módulo del paciente*

#### **3.3.3.2. Caso de Uso módulo del Administrador**

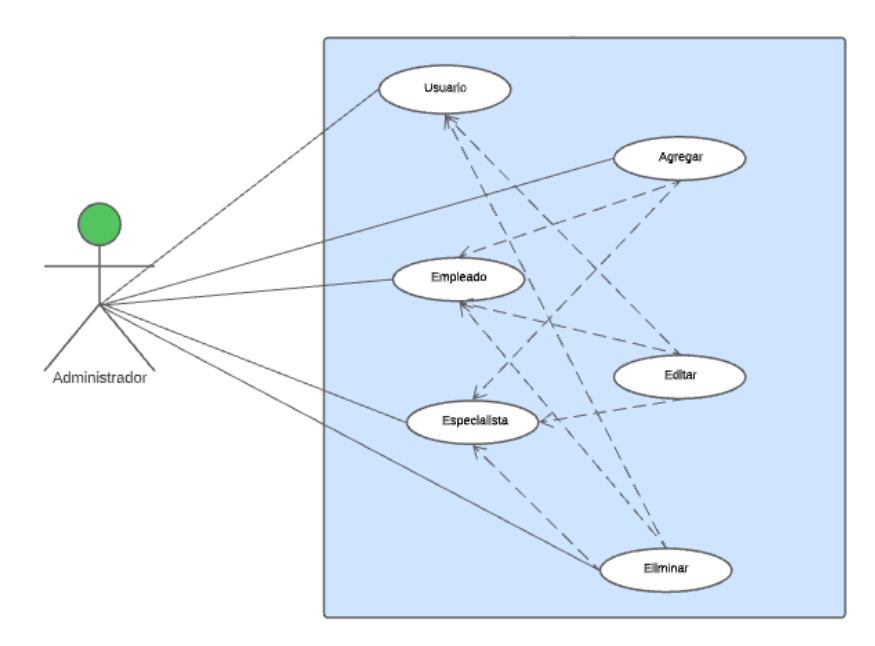

*Ilustración 15 : Módulo del administrador*

<span id="page-41-0"></span>

| CU-06                                                         | Gestiona el Acceso de los Usuarios crear eliminar y edita               |  |  |
|---------------------------------------------------------------|-------------------------------------------------------------------------|--|--|
| Actor:                                                        | Administrador                                                           |  |  |
| Realiza la creación del registro de los usuarios ya que es el |                                                                         |  |  |
| Descripción:                                                  | encargado crear estos módulos, asigna el perfil y da acceso a           |  |  |
|                                                               | cada miembro del Centro odontológico                                    |  |  |
| <b>Flujo principal:</b>                                       |                                                                         |  |  |
|                                                               | Se ingresa al sistema ingresando con las credenciales del               |  |  |
|                                                               | Administrador                                                           |  |  |
|                                                               | Al ingresar al sistema se presentará el menú correspondiente al         |  |  |
|                                                               | Administrador                                                           |  |  |
| ٠                                                             | El Administrador podrá ingresar al usuario, empleado y especialista al  |  |  |
|                                                               | sistema.                                                                |  |  |
|                                                               | El actor al seleccionar la opción agregar, se le presenta un botón      |  |  |
|                                                               | agregar nuevo, y una lita de datos de los Empleados ingresados.         |  |  |
| ٠                                                             | El actor al dar clic sobre el botón eliminar, se borrará la información |  |  |
|                                                               | de forma física.                                                        |  |  |

<span id="page-41-1"></span>*Tabla 6 :Caso de Uso módulo del administrador*

#### **3.3.3.3. Caso de Uso Módulo de citas**

<span id="page-42-0"></span>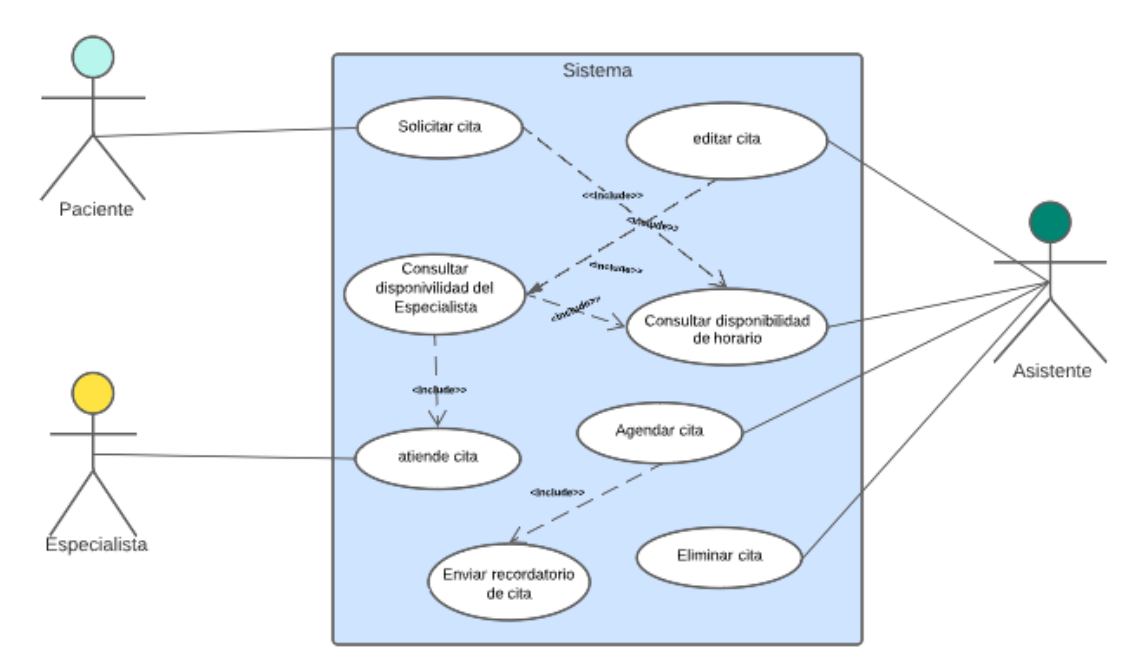

## **Ilustración 16: Módulo de citas**

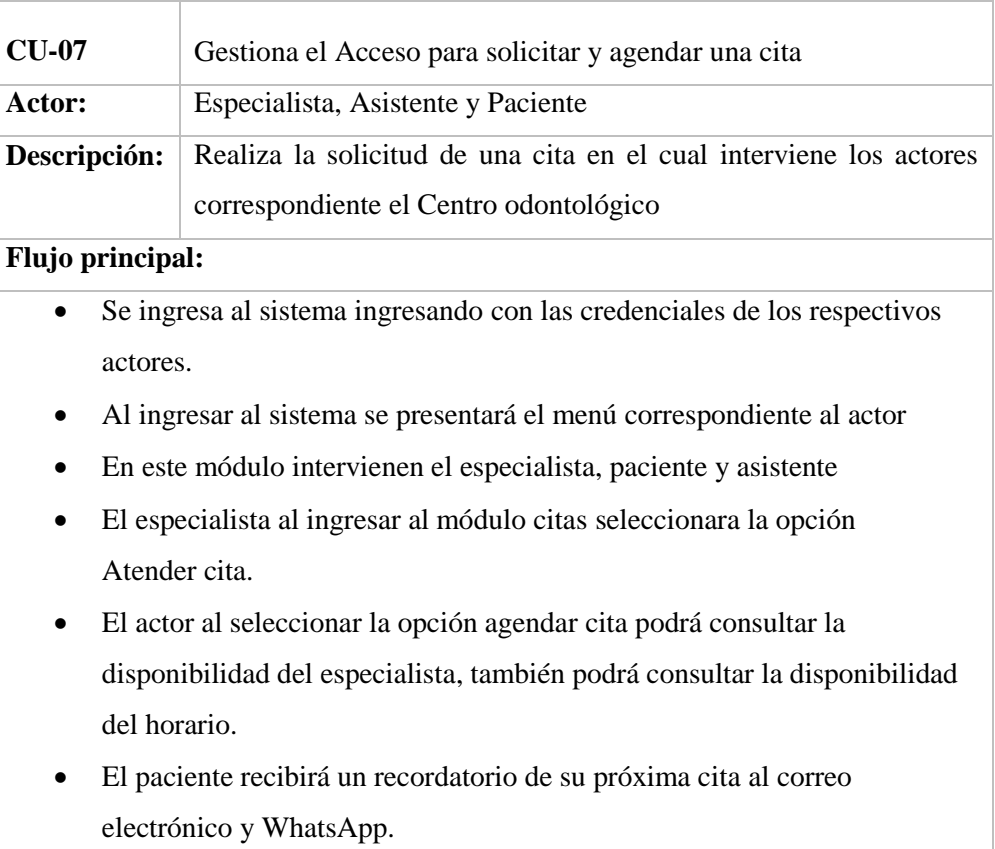

## <span id="page-42-1"></span>*Tabla 7: Caso de Uso módulo de citas*

## **3.3.3.4. Caso de Uso de Registro de odontograma del paciente**

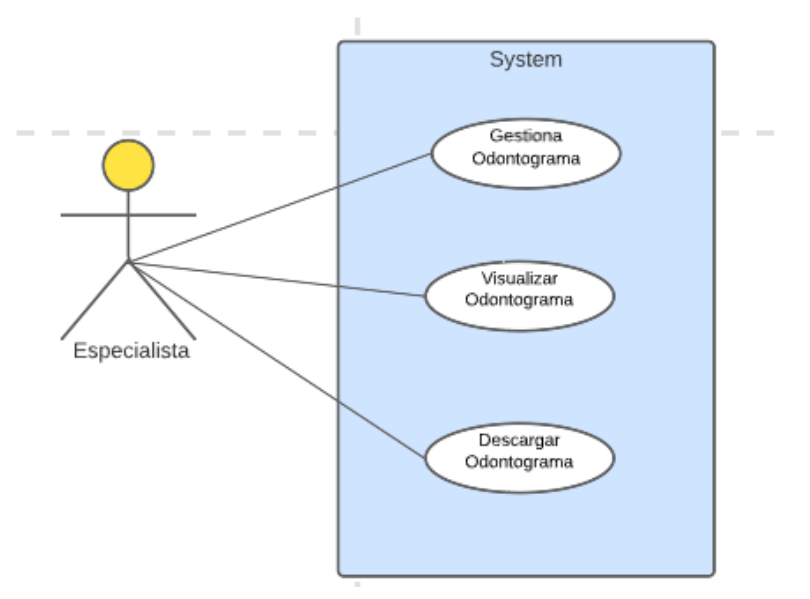

*Ilustración 17:Registro de odontograma del paciente*

<span id="page-43-0"></span>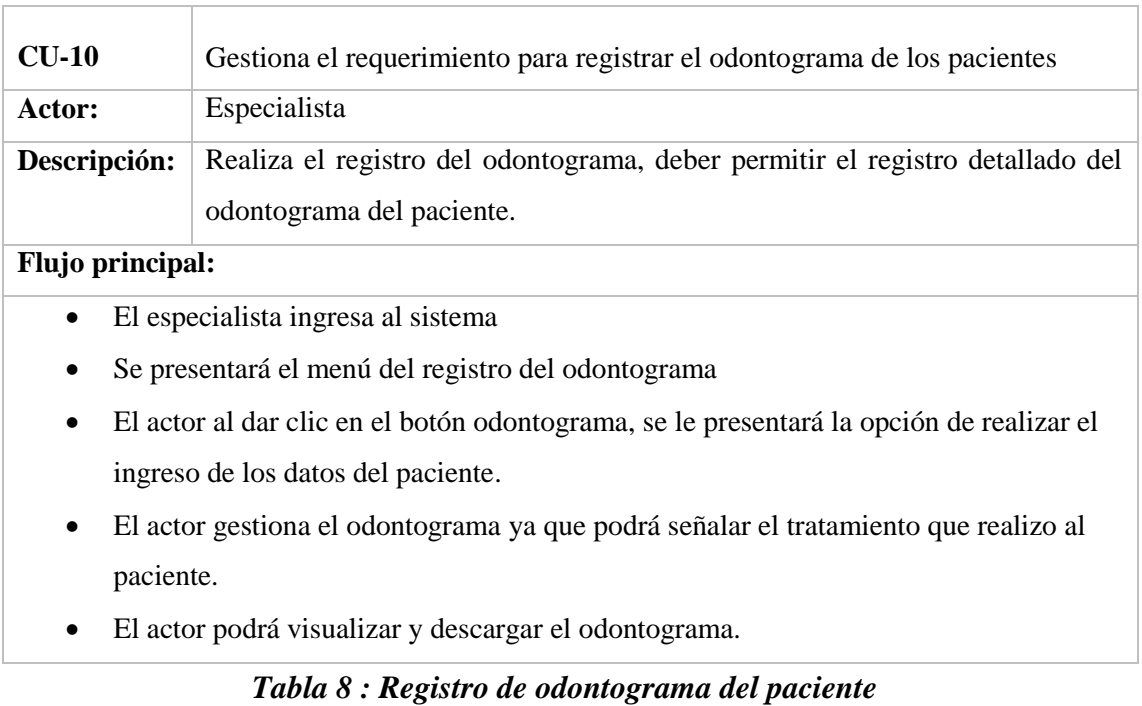

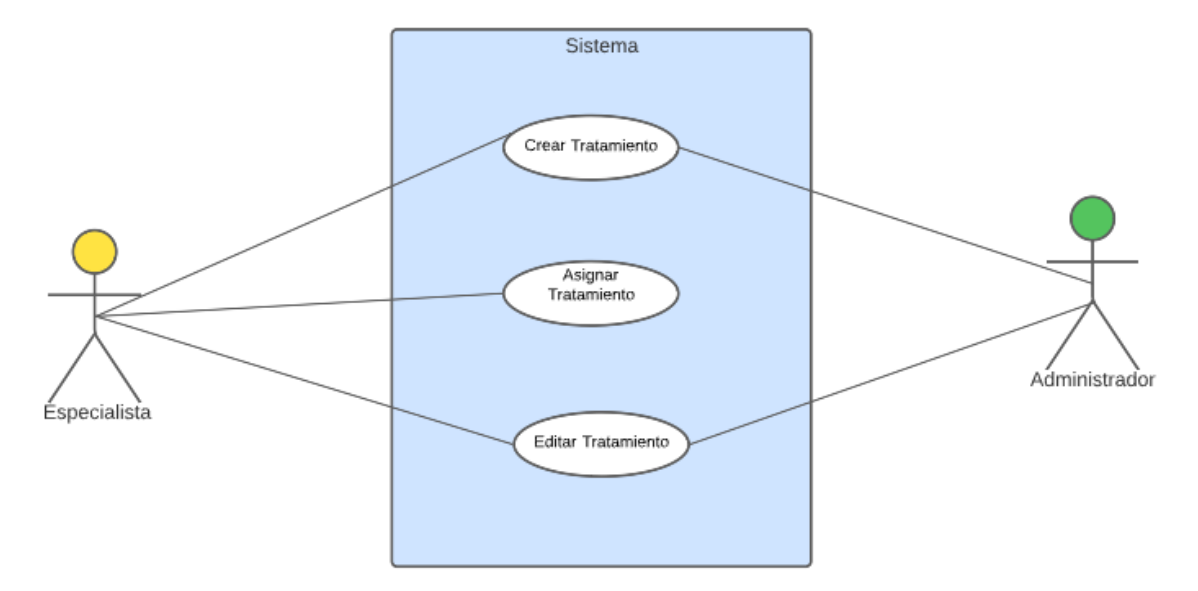

#### **3.3.3.5. Caso de Uso de Módulo Tratamiento**

*Ilustración 18 : Módulo tratamiento*

<span id="page-44-0"></span>

| <b>CU-11</b>                                                                         | Gestiona el requerimiento para registrar los tratamientos de cada paciente        |  |  |
|--------------------------------------------------------------------------------------|-----------------------------------------------------------------------------------|--|--|
| Actor:                                                                               | Especialista y Administrador                                                      |  |  |
| Descripción:                                                                         | Realiza el registro del Tratamiento, debe permitir el registro del tratamiento de |  |  |
|                                                                                      | cada paciente.                                                                    |  |  |
| <b>Flujo principal:</b>                                                              |                                                                                   |  |  |
| • El actor ingresa al sistema.                                                       |                                                                                   |  |  |
| • Se le presentara el menú con la opción tratamiento                                 |                                                                                   |  |  |
| • El especialista seleccionara el tratamiento realizado en el odontograma del        |                                                                                   |  |  |
| paciente.                                                                            |                                                                                   |  |  |
| • Tanto el especialista como el administrador podrán crear y editar los tratamientos |                                                                                   |  |  |
|                                                                                      | registrados en el sistema.                                                        |  |  |
|                                                                                      |                                                                                   |  |  |

<span id="page-44-1"></span>*Tabla 9:Caso de Uso de módulo tratamiento*

## **3.3.3.6. Caso de Uso módulo reportes**

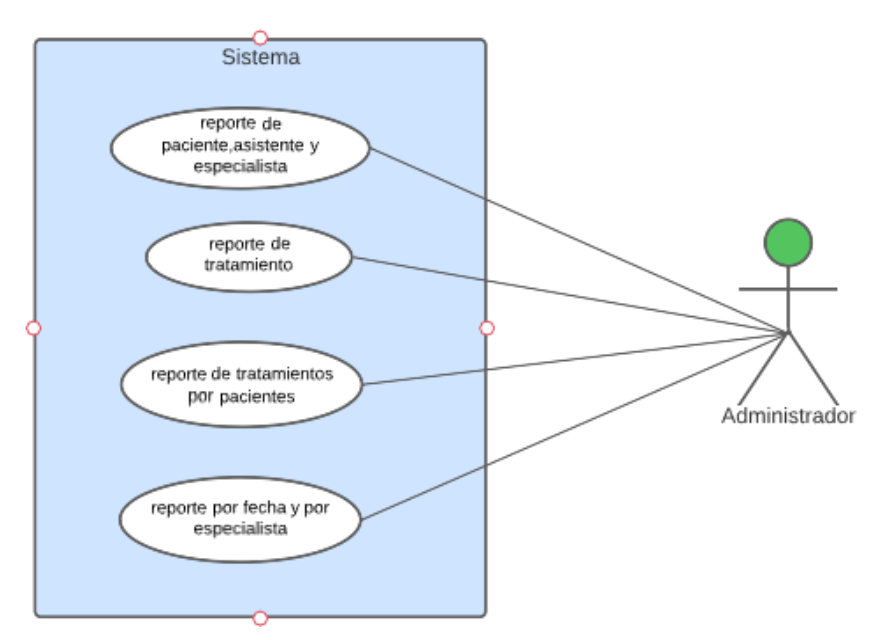

*Ilustración 19: Módulo reportes*

| $CLJ-12$                                                                          | Gestiona el requerimiento para los reportes del centro odontológico              |  |  |
|-----------------------------------------------------------------------------------|----------------------------------------------------------------------------------|--|--|
| Actor:                                                                            | Especialista, Administrador                                                      |  |  |
| Descripción:                                                                      | Realiza el registro de los reportes                                              |  |  |
| <b>Flujo principal:</b>                                                           |                                                                                  |  |  |
|                                                                                   | El actor ingresa al módulo reportes.<br>$\bullet$                                |  |  |
|                                                                                   | El actor que tendrá acceso a este módulo solo será el administrador<br>$\bullet$ |  |  |
| El administrador tendrá acceso a los siguientes reportes: pacientes,<br>$\bullet$ |                                                                                  |  |  |
|                                                                                   | asistentes especialista, tratamientos por pacientes.                             |  |  |
|                                                                                   |                                                                                  |  |  |

<span id="page-45-0"></span>*Tabla 10 : Caso de Uso módulo reportes*

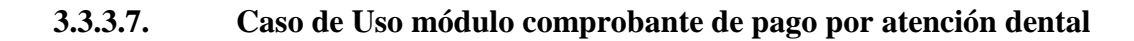

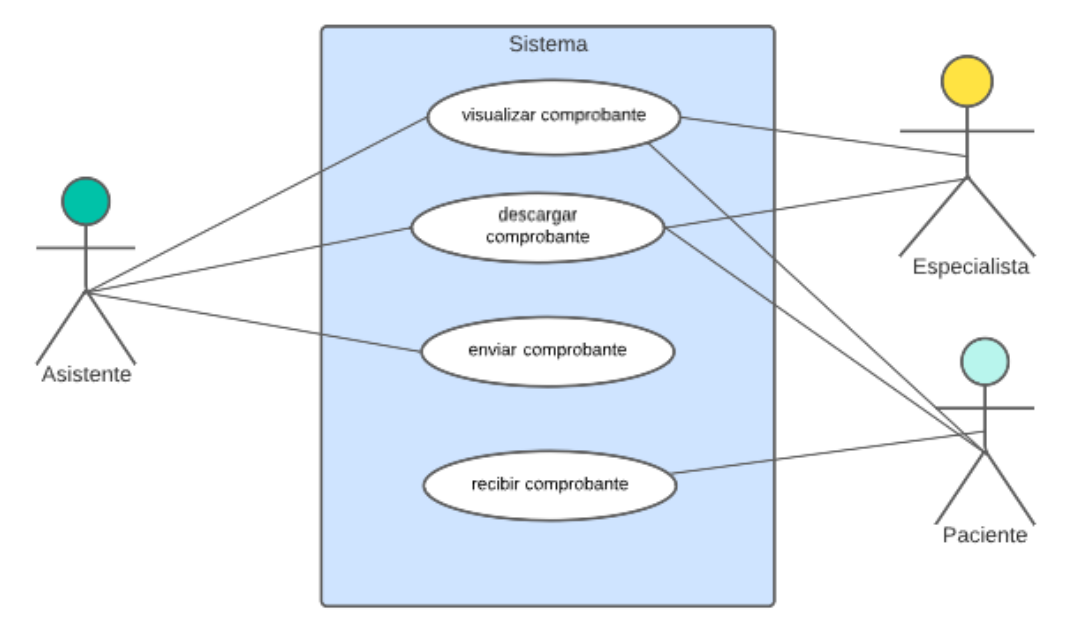

*Ilustración 20: Módulo comprobante de pago por atención dental* 

<span id="page-46-1"></span><span id="page-46-0"></span>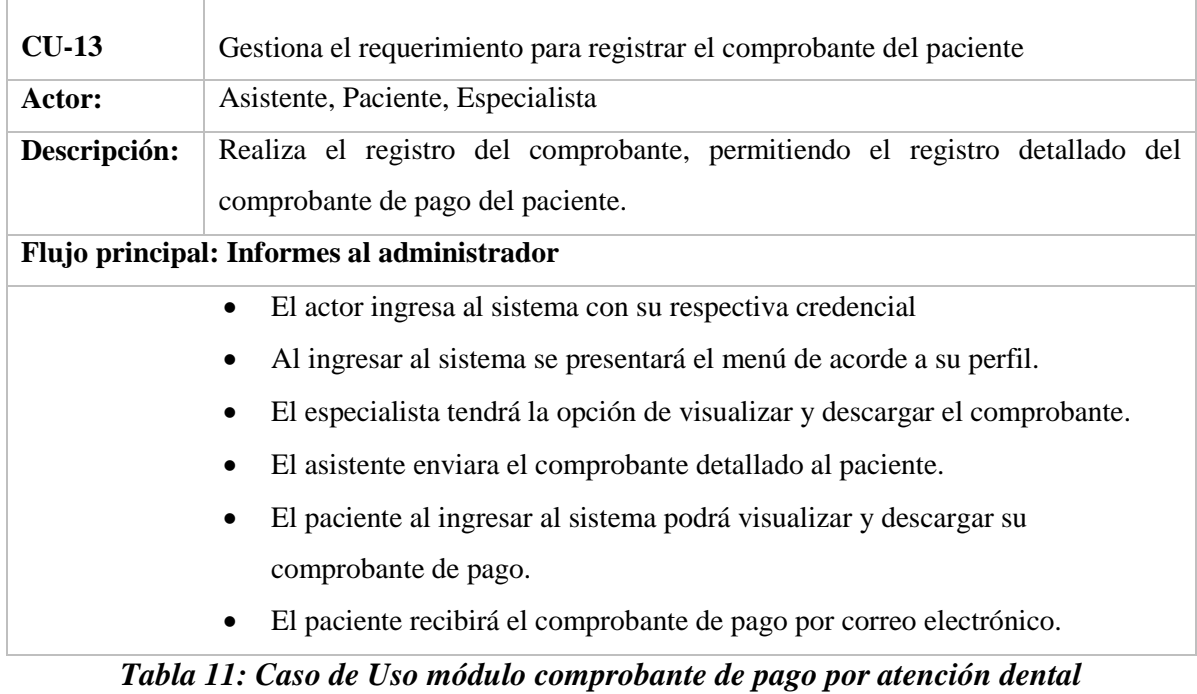

<span id="page-47-0"></span>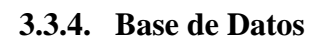

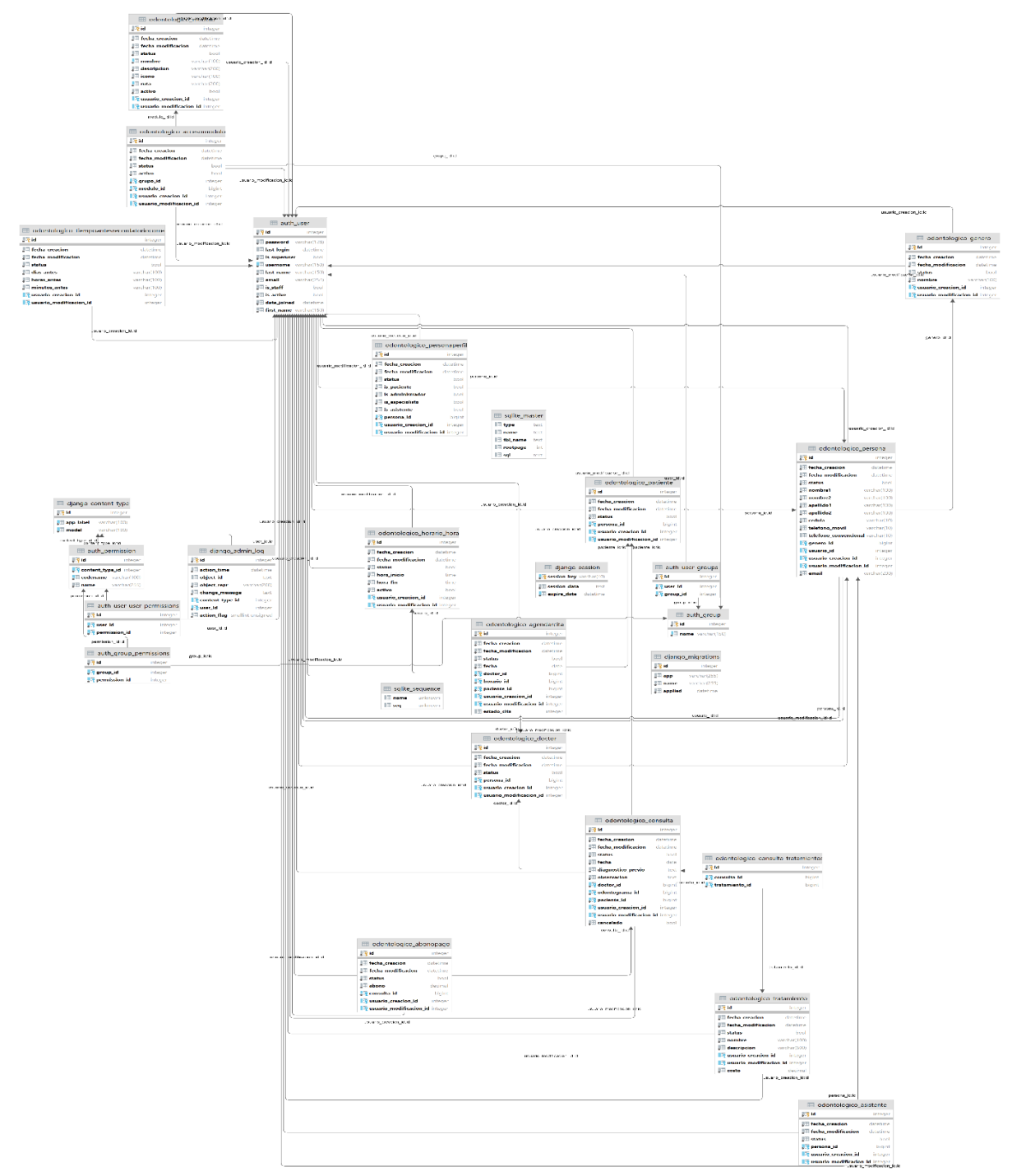

<span id="page-47-1"></span>*Ilustración 21: Base de Datos*

## <span id="page-48-0"></span>**3.4. Factibilidad**

Se evalúa de forma correcta la viabilidad del proyecto en donde se refleja la efectividad de los resultados obtenidos que se detallan a continuación:

### <span id="page-48-1"></span>**3.4.1. Factibilidad Operacional**

Consiste en el análisis de los recursos necesarios para el desarrollo de un tema o proyecto.

#### <span id="page-48-2"></span>**3.4.2. Factibilidad Técnica**

Dicha factibilidad trata de los recursos de hardware y software, los cuales son necesarios para tener un desarrollo potencial de la propuesta del Sistema Web de Control y Gestión del Centro Odontológico, se detallan a continuación:

#### **Recursos de Hardware**

Las siguientes características presentadas son las necesarias para que los usuarios puedan acceder al sistema Web.

| <b>Especificaciones</b> |  |
|-------------------------|--|
| Intel Core i5 7th gen   |  |
| 8GB                     |  |
| 250GB                   |  |
| 64bits                  |  |
|                         |  |

*Tabla 12 :Recursos de Hardware*

#### <span id="page-48-3"></span>**Recursos del Software**

Los recursos considerados importantes para el desarrollo del Sistema Web son los siguientes:

<span id="page-48-4"></span>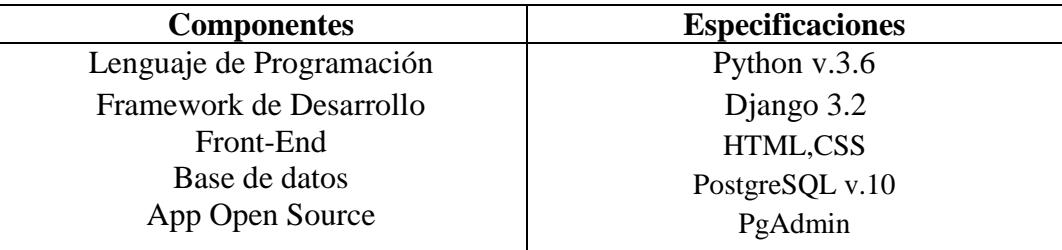

*Tabla 13 : Recursos de Software*

### <span id="page-49-0"></span>**3.4.3. Factibilidad Económica**

Para la presente propuesta se presenta los siguientes recursos:

#### **Recursos de Hardware y Software**

| <b>Recursos</b> | Cantidad | <b>Valor</b> |
|-----------------|----------|--------------|
| Programador     |          | \$1500,00    |
| Analista        |          | \$1200,00    |
| Python 3.6      |          | \$0,00       |
| PostgreSQL      |          | \$0,00       |
| Navegador web   |          | \$0,00       |
| Django 3.2      |          | \$0,00       |
| Dominio         |          | \$0,00       |
| Computador      |          | \$700,00     |

*Tabla 14 : Factibilidad Económica*

#### <span id="page-49-2"></span><span id="page-49-1"></span>**3.5. Evaluación**

Para evaluar correctamente el sistema Web, se recomienda seguir un método de pruebas y errores, es decir, se debe poner en práctica cada función de los diferentes módulos del sistema para ajustar y corregir los posibles errores que se presenten durante el funcionamiento de estas acciones.

Una vez corregido los errores, se deberá realizar varias pruebas más para evaluar la usabilidad del sistema.

## <span id="page-50-0"></span>**CONCLUSIONES**

- Gracias a la plataforma dinámica y a su fácil uso, junto a los asistentes encargados de gestionar el sistema web, se registró de forma exitosa el proceso que realizó el especialista al paciente.
- Basándonos en un método más moderno de hacer llegar el comprobante al paciente, se realizó con éxito él envió de ésta a través del correo electrónico del usuario, de esa manera el costo de la consulta pudo llegar a manos del paciente, sin necesidad de que éste se acerque al centro odontológico para retirar dicha factura.
- El recordatorio de citas fue el principal aporte del centro odontológico hacia los pacientes, ya que ayudo en gran parte a generar los reportes con las respectivas fechas de citas acordadas.

## <span id="page-51-0"></span>**RECOMENDACIONES**

- Se recomienda que, al momento de realizar un registro de paciente, este cuente con su respectivo odontograma, ya que abría graves inconvenientes al almacenar la información.
- Es importante recalcar que el especialista debe tener conocimiento mínimo de la función de cada uno de los módulos del sistema, para que pueda brindar indicaciones al momento de contratar nuevo personal que se encargue de administrar los datos de los pacientes.
- Los avances de la ortodoncia necesitan cada vez nuevos prospectos que ayuden a obtener resultados exitosos de pruebas dentales, pues es posible que se realicen cambios dentro del sistema propuesto para tomografías dentales, las cuales pueden proporcionar al odontólogo una visión más amplia del caso que enfrenta en ese momento.

## <span id="page-52-0"></span>**REFERENCIAS BIBLIOGRÁFICAS**

- Agency. (2018). *Modelo de Gestión de Proyectos.* Obtenido de https://www.dtagency.tech/cursos/metodologias\_gestion\_proyectos/tema\_1-ModeloWaterfall.pdf
- Agile, L. (7 de Mayo de 2020). *Qué es la metodología Agile y por qué está de moda*. Obtenido de https://www.progressalean.com/metodologia-agile/
- Almaraz, J., & Campos, P. (1 de Julio de 2011). *Desarrollo de una aplicación Web para la gestión de Entornos Virtuales.* Obtenido de https://eprints.ucm.es/id/eprint/13083/1/Memoria\_SI\_Final.pdf
- Alvarado, C. (21 de abril de 2017). *Importancia de los registros dentales antemortem en los Centros Penitenciarios.* Obtenido de http://www.bvs.hn/RCFH/pdf/2017/pdf/RCFH3-1- 2017-9.pdf
- Amaro, S., & Valverde, J. (2007). *Metodologías Ágiles.* Obtenido de https://d1wqtxts1xzle7.cloudfront.net/53222887/Metodologias\_Agiles-with-cover-pagev2.pdf?Expires=1647483784&Signature=Yvy12g3BH25OXo8XDg7HROEL2EEEsPZ0S nINrQH9ZpraBAife5zSgmKzDCDVrTGJCzG8BZiLdE5 adfMKFsibwtT21oJFkOswo4rELGYH9iRF1jE93KGXQ7ThxGjtDm9STZ1hSUx
- Cadavid, A., & Morales, J. (20 de Septiembre de 2013). *Revisión de metodologías ágiles para el desarrollo de software*. Obtenido de https://www.redalyc.org/pdf/4962/496250736004.pdf
- Calvo, D. (5 de Abril de 2018). *https://www.diegocalvo.es/metodologias-tradicionales-ymetodologias-agiles/*. Obtenido de https://www.diegocalvo.es/metodologiastradicionales-y-metodologias-agiles/
- Castillo, A., & Morales, L. (Agosto de 2016). *SISTEMA WEB PARA EL CONSULTORIO ODONTOLOGICO DENTI DANNA .* Obtenido de https://repository.udistrital.edu.co/bitstream/handle/11349/7279/ANDRES%20CAMILO% 20CASTILLO%20GONZALEZ%202016.pdf?sequence=1&isAllowed=y
- Challenger, I., & Becerra, R. (abril de 2014). *El lenguaje de programación Python/The programming language Python.* Obtenido de https://www.redalyc.org/pdf/1815/181531232001.pdf
- Congreso. (18 de Diciembre de 2015). *LEY ORGANICA DE SALUD.* Obtenido de https://www.salud.gob.ec/wp-content/uploads/2017/03/LEY-ORG%C3%81NICA-DE-SALUD4.pdf
- Correa, R. (1 de Agosto de 2007). *decreto Ejecutivo.* Obtenido de https://web.gestiondocumental.gob.ec/wp-content/uploads/2020/08/Decreto-Ejecutivo-N-1014.pdf
- data360. (08 de abril de 2020). *Administracion de base de datos* . Obtenido de https://www.data360.com.ec/index.php/2020/04/08/administracion-de-base-de-datos/
- Dentalink. (10 de Enero de 2017). *Que es un software dental.* Obtenido de https://www.softwaredentalink.com/sobre-dentalink/que-es-un-software-dental
- Frechina, A. (18 de Junio de 2018). *Metodología Scrum ¿Que es?* Obtenido de https://winred.es/management/metodologia-scrum-que-es/gmx-niv116-con24594.htm
- Hadida, S., & Fernando, T. (Octubre de 2020). *LA AGILIDAD EN LAS ORGANIZACIONES: TRABAJO COMPARATIVO ENTRE METODOLOGÍAS ÁGILES Y DE CASCADA EN UN CONTEXTO DE AMBIGÜEDAD Y TRANSFORMACIÓN DIGITAL.* Obtenido de https://www.econstor.eu/bitstream/10419/238381/1/756.pdf
- Ionos, d. (11 de Marzo de 2019). *El modelo en cascada: desarrollo secuencial de software*. Obtenido de https://www.ionos.es/digitalguide/paginas-web/desarrollo-web/el-modeloen-cascada/
- Iruela, J. (19 de Enero de 2016). *Los gestores de bases de datos mas usados.* Obtenido de https://revistadigital.inesem.es/informatica-y-tics/los-gestores-de-bases-de-datos-masusados/
- Ladino, L. (2013). *Computacion.* Obtenido de https://es.calameo.com/read/004304179b1c20a4b3659
- Lazaro, J. (1 de Enero de 2001). *desarrolloweb.* Obtenido de http://www.desarrolloweb.com/articulos/26.php
- Leal, A., & Hernandez, Y. (Septiembre de 2016). *Evolución de la odontología.* Obtenido de https://www.medigraphic.com/pdfs/oral/ora-2016/ora1655g.pdf
- Lorbada, G. (10 de Febrero de 2017). *DIFERENTES METODOLOGÍAS ÁGILES*. Obtenido de https://lorbada.com/blog/2017/02/10/diferentes-metodologias-agiles/
- Maida, E., & Pacienzia, J. (Diciembre de 2015). *Metodologías de desarrollo de software.* Obtenido de https://repositorio.uca.edu.ar/bitstream/123456789/522/1/metodologiasdesarrollo-software.pdf
- Maida, E., & Pacienzia, J. (Diciembre de 2015). *Metodologías de desarrollo de software*. Obtenido de https://repositorio.uca.edu.ar/bitstream/123456789/522/1/metodologiasdesarrollo-software.pdf
- Monjaras, A., & Pacheco, Z. (5 de Diciembre de 2019). *Historia clínica: Documento médico legal en odontología.* Obtenido de https://repository.uaeh.edu.mx/revistas/index.php/ICSA/article/view/4836
- Morales. (14 de Septiembre de 2018). *mappinGIS.* Obtenido de https://mappinggis.com/2017/11/descubre-el-nuevo-pgadmin-4-para-trabajar-conpostais/
- Networks, A. (2020). *Virtual Server Definition.* Obtenido de https://avinetworks.com/glossary/virtual-server/
- Protection, M. (2015). *Clinical management of patients.* Obtenido de https://www.medicalprotection.org/southafrica/advice-booklets/common-problemsmanaging-the-risks-in-general-practice-in-south-africa/clinical-management-of-patients
- Rivas, C., & Corona, V. (24 de Noviembre de 2015). *Metodologías actuales de desarrollo de software.* Obtenido de https://www.ecorfan.org/bolivia/researchjournals/Tecnologia\_e\_innovacion/vol2num5/Te cnologia\_e\_Innovacion\_Vol2\_Num5\_6.pdf
- Salud, C. d. (3 de Noviembre de 2021). *Centros de Salud*. Obtenido de https://blog.agendapro.com/centros-de-salud/odontograma-infantil-que-es-tipos-paraque-sirve
- Tobon, L., & Carmona, L. (1 de Octubre de 2007). *Caso práctico de la metodología ágil XP al desarrollo de software*. Obtenido de https://d1wqtxts1xzle7.cloudfront.net/31184744/0053E18cp-with-cover-pagev2.pdf?Expires=1647489808&Signature=afK4E7YYnuriz30ENPevVI3YtIY1mT3XQDVm OgxR6vddfGzRHszrlFtfkbIEXkdZTmeiyyyT7n~Qpjhz6CEs5eNlwYEc7a0ZQvHXbUVe4w Q~Xmi3MAbjFQHsbR9X~aZNEQYpMQ8a3JDDAImrLx
- Trujillo, D. (2016). *NORMA TÉCNICA DEL ODONTOGRAMA.* Obtenido de https://www.cop.org.pe/wp-content/uploads/2015/05/Normas-tecnicas-del-Odontograma.pdf
- Valles, I. (30 de Septiembre de 2014). *"GESTIÓN DE PACIENTES E INVENTARIOS, VÍA WEB PARA LA CLÍNICA DENTAL BRITO DE LA CIUDAD DE IBARRA".* Obtenido de https://dspace.uniandes.edu.ec/bitstream/123456789/3303/1/TUASIS006-2014.pdf

## <span id="page-55-0"></span>**ANEXOS**

#### **Anexo 1. Manuel de usuario**

### **PAGINA DE INICIO**

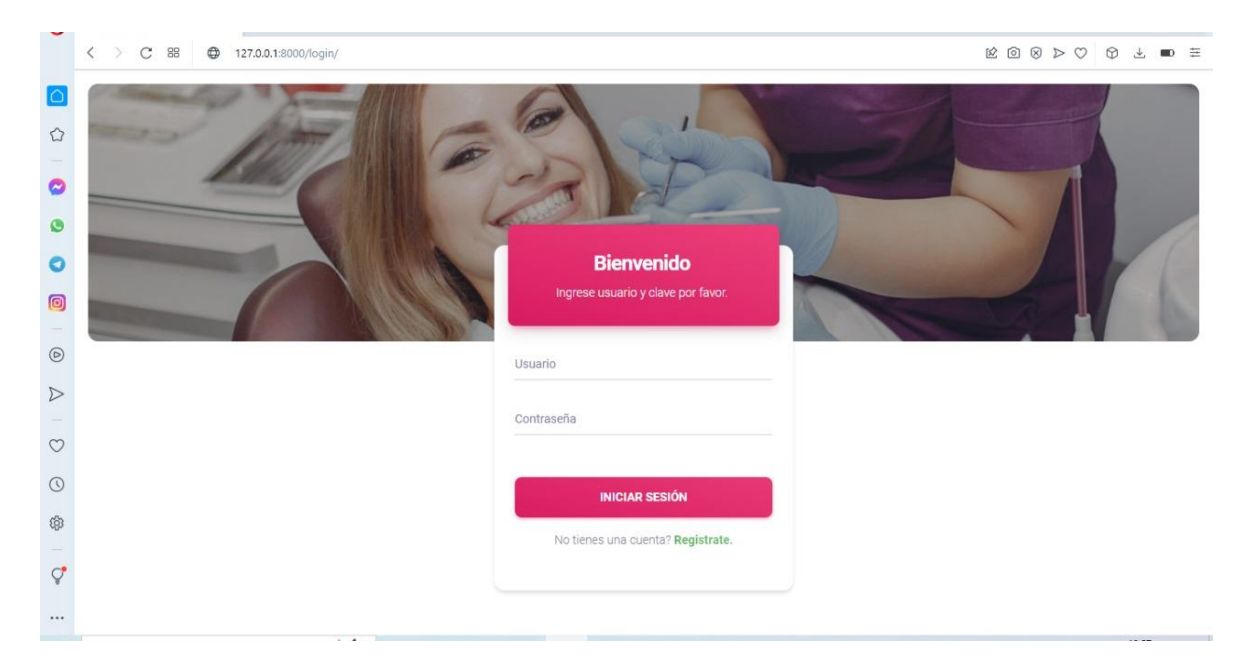

Esta página es de gran importancia de manera que da la bienvenida a los usuarios. La aplicación web contiene varios módulos como son: pacientes, usuarios, módulos y grupos los cuales nos ayudarán a agilizar la interacción del usuario con la interfaz.

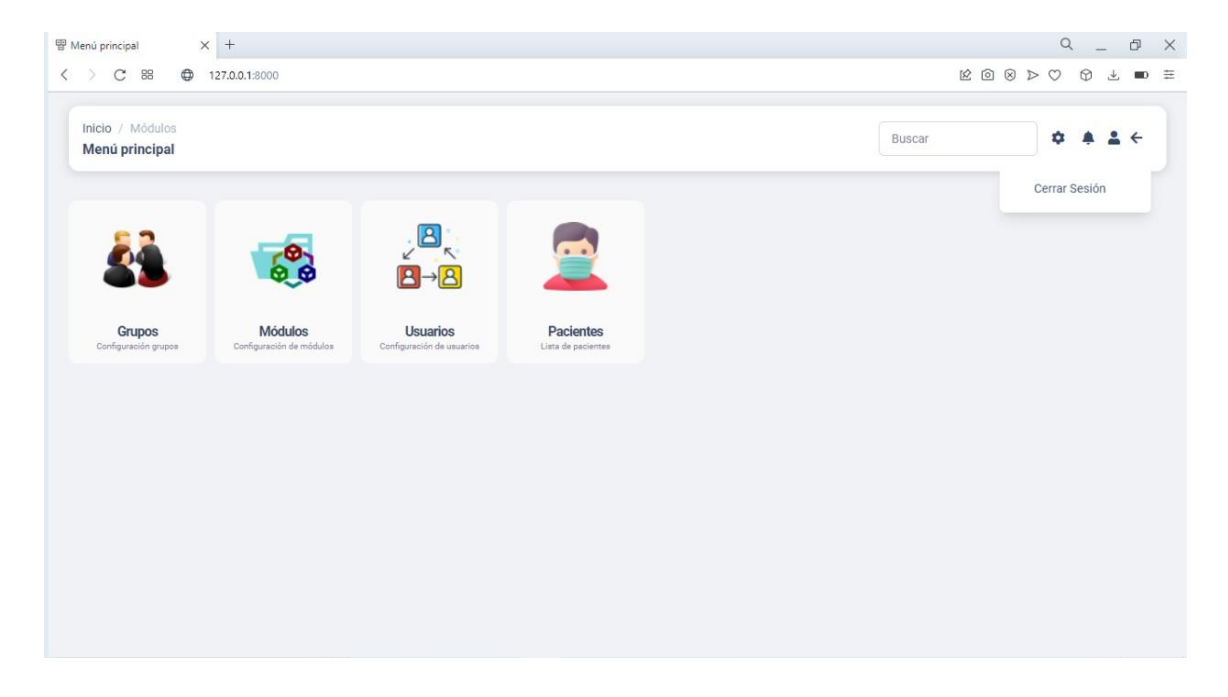

## **SUPER USUARIO**

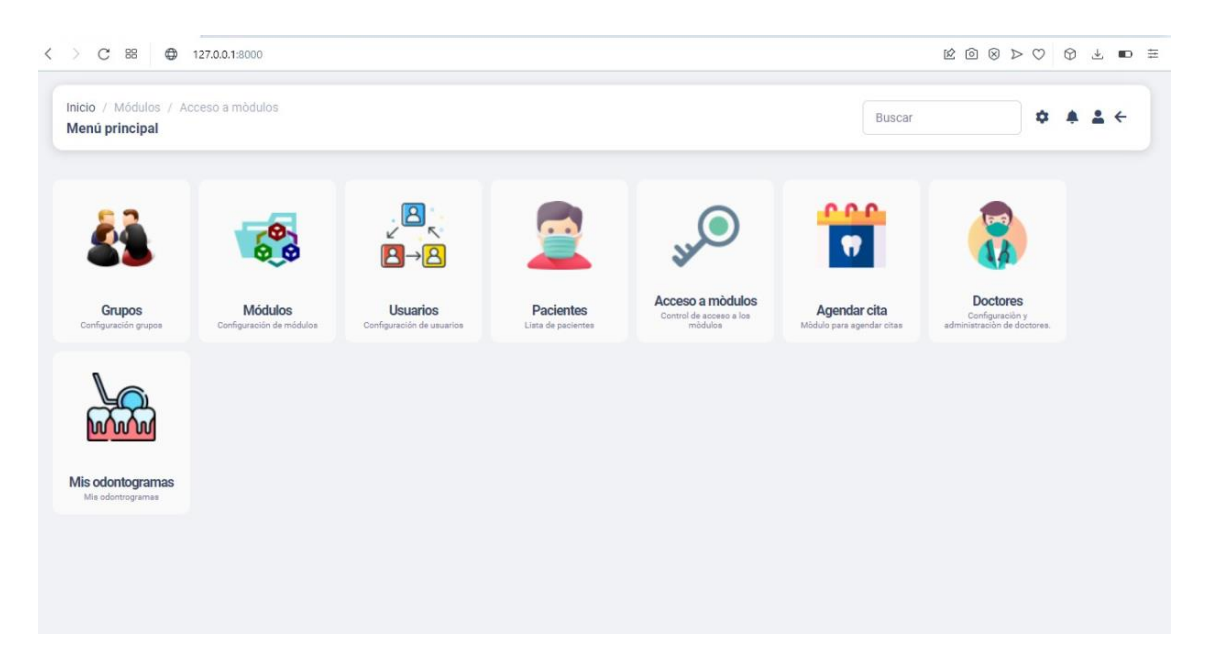

En esta página podemos observar que el administrador tiene el acceso a estos módulos en el cual podrá intervenir y modificar cada uno de ellos.

## **PACIENTE**

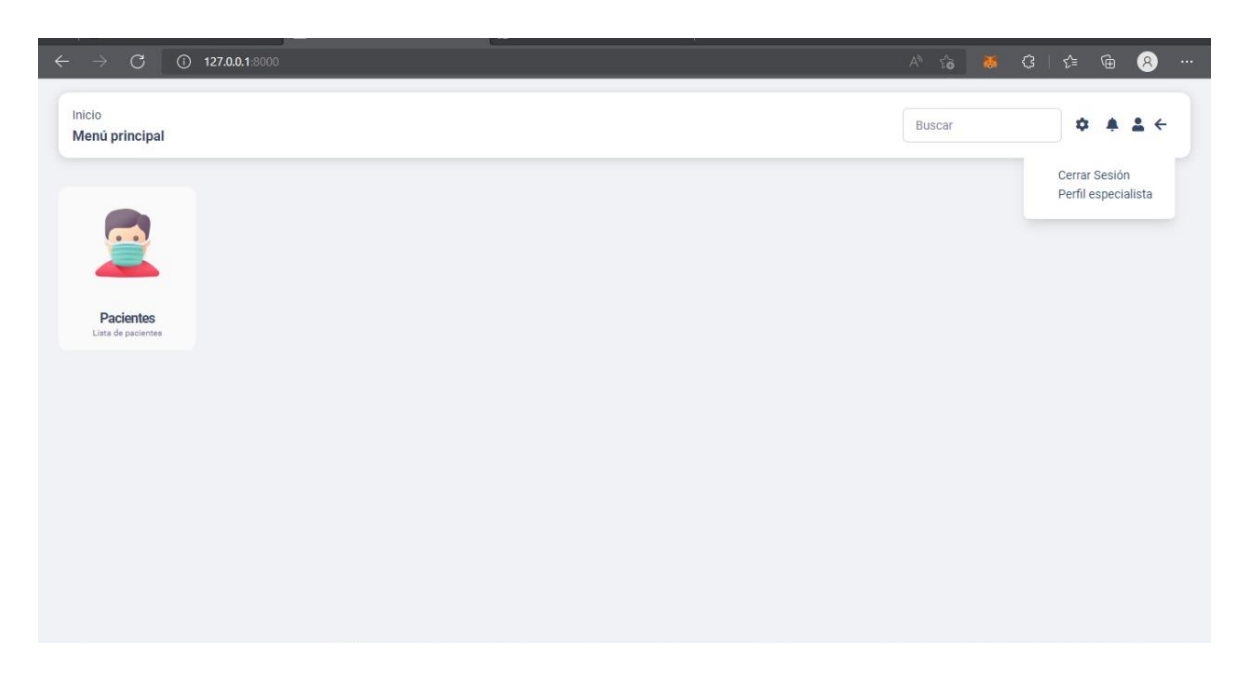

En esta página se puede observar el módulo del paciente, en el cual se encuentra la lista de los usuarios registrados dentro del Centro Odontológico, incluyendo aquellos pacientes que se registran a través de la plataforma web.

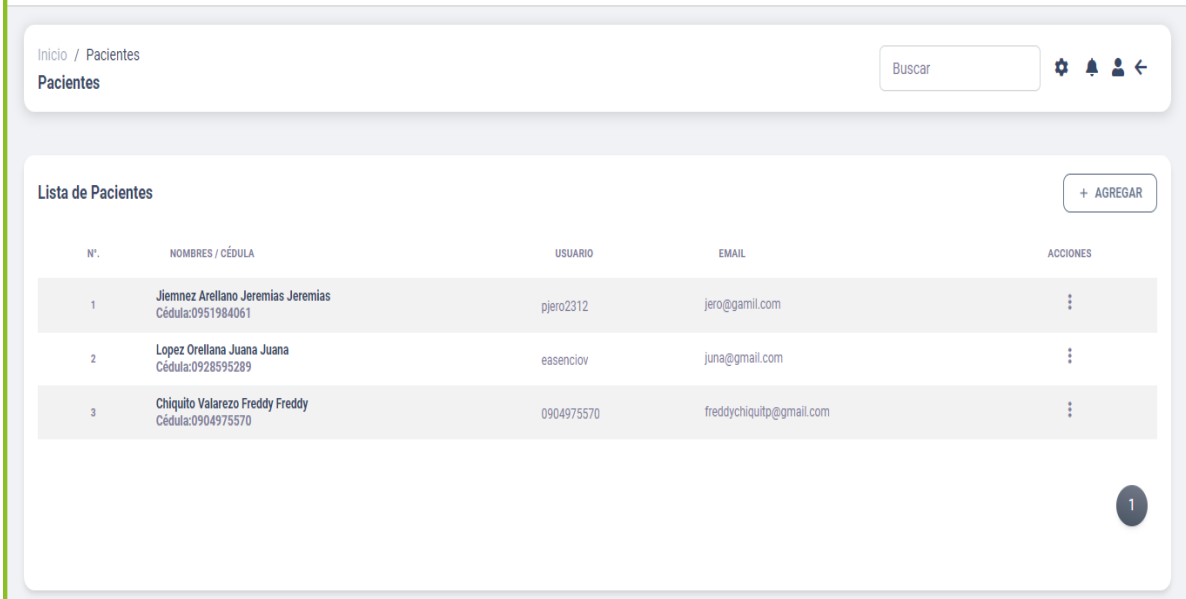

Aquí se pude visualizar como se ve el listado de los pacientes registrados del sistema.

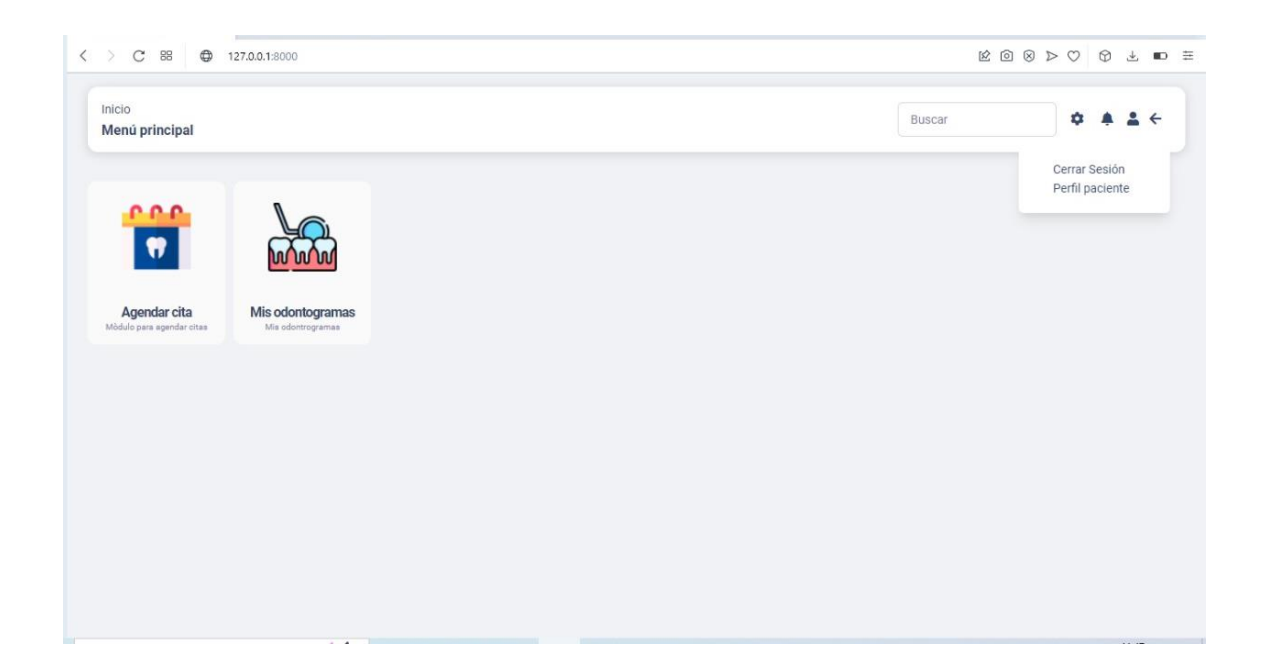

Se puede visualizar que el pacientes tendrá acceso a los siguientes módulos, como agendar citas en el cual el paciente podrá agendar su cita próxima, además, tendrá un recordatorio de su siguiente cita y mi odontograma, aquí podrá visualizar todo el tratamiento que le realizo el especialista.

## **REGISTRO DE PACIENTE**

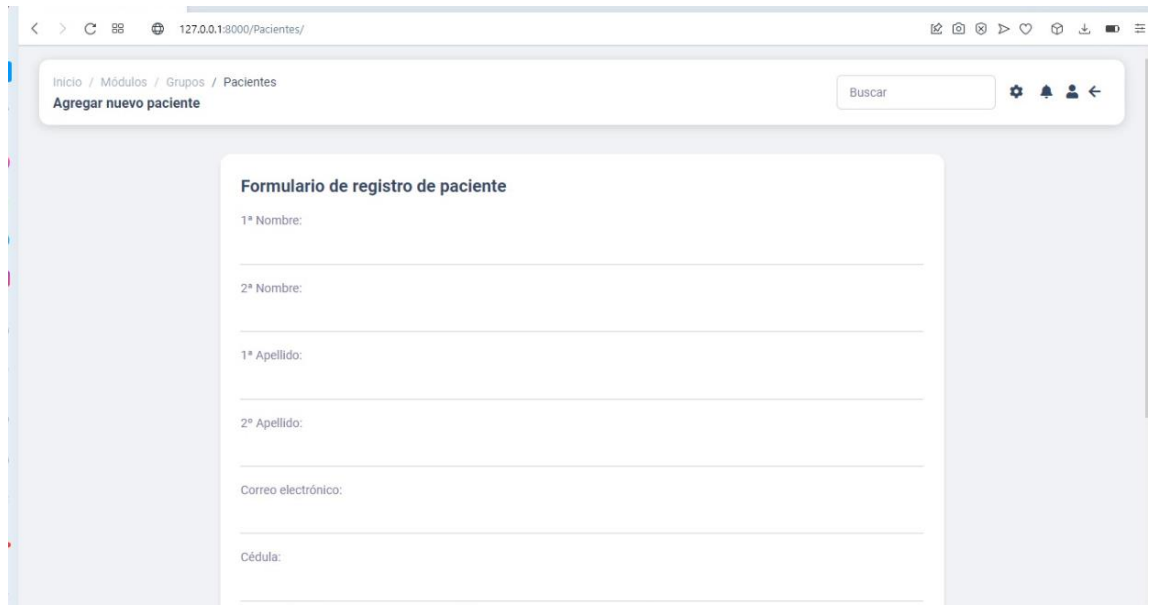

Podemos visualizar el módulo donde se registra el paciente con sus respectivos campos, es obligatorio llenar cada uno de ellos con su información personal, ya que el paciente recibirá mensajes a través de su correo electrónico y WhatsApp.

### **GRUPOS**

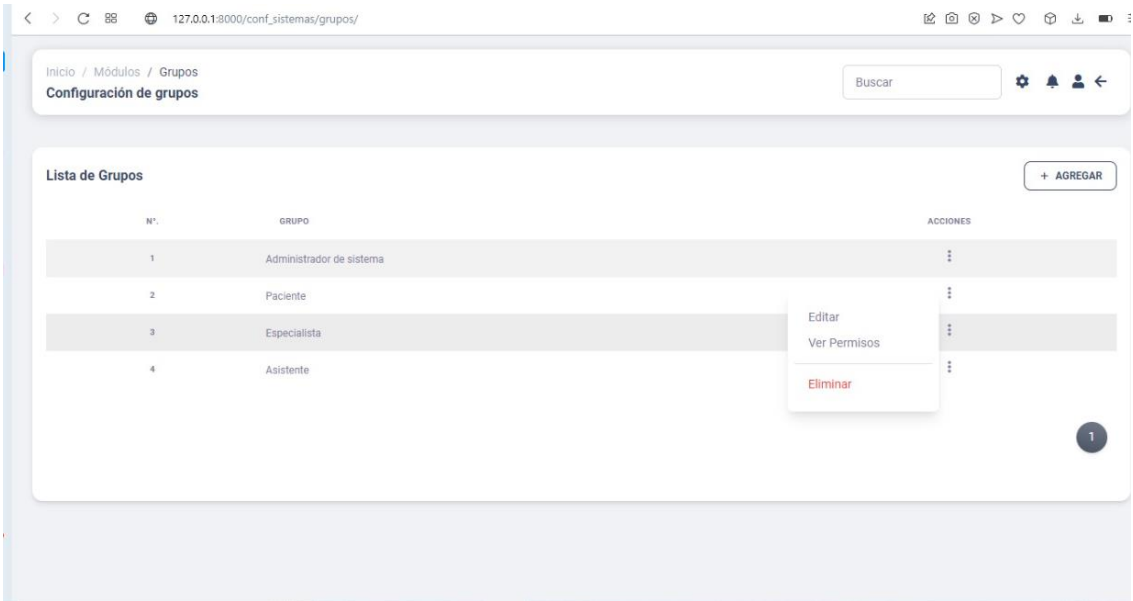

En este módulo el administrador es encargado de dar acceso al personal al sistema.

#### $\langle \rangle$  C 88  $\oplus$  127.0.0.1:8000 ROSPO JD = Inicio / Módulos Buscar  $\begin{array}{ccccccccccccccccc} \mathbf{1} & \mathbf{1} & \mathbf{1}$ Menú principal  $\circlearrowright$  $\bullet$  $B_{\rm s}$  $\bullet$ Ħ  $B \rightarrow B$  $\bullet$  $\blacksquare$ Acceso a mòdulos Grupos Módulos Usuarios Pacientes Agendar cita  $\circledcirc$  $\triangleright$ Ւո∆ո∆ոյ  $\circ$  $\odot$ Mis odontogramas Citas mèdicas  $\bigcirc\hspace{-0.35mm}\bigcirc$  $\mathcal{Q}^{\bullet}$  $\dddotsc$

## **ESPECIALISTA, ASITENTE Y ADMINISTRADOR**

Se puede notar algunos módulos a los que tendrán acceso tanto el administrador como el asistente, ya que el especialista por otra parte tendrá acceso a ciertos módulos como: agendar citas, el odontograma, perfil del doctor y citas médicas.

#### **ASISTENTE**

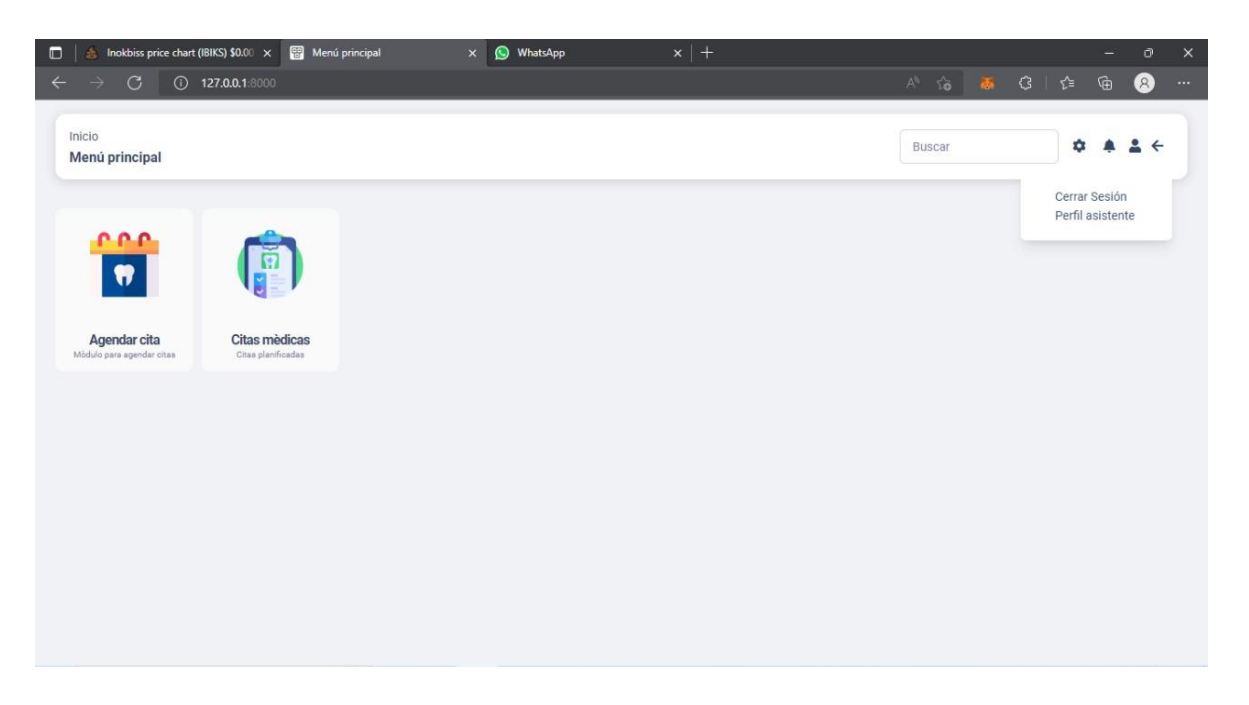

En este módulo el asistente podrá agendar la citas a los pacientes y programar el recordatorio de las citas futuras de los pacientes.

## <span id="page-60-0"></span>**ANEXOS 2**

## **Tutorías**

<span id="page-60-1"></span>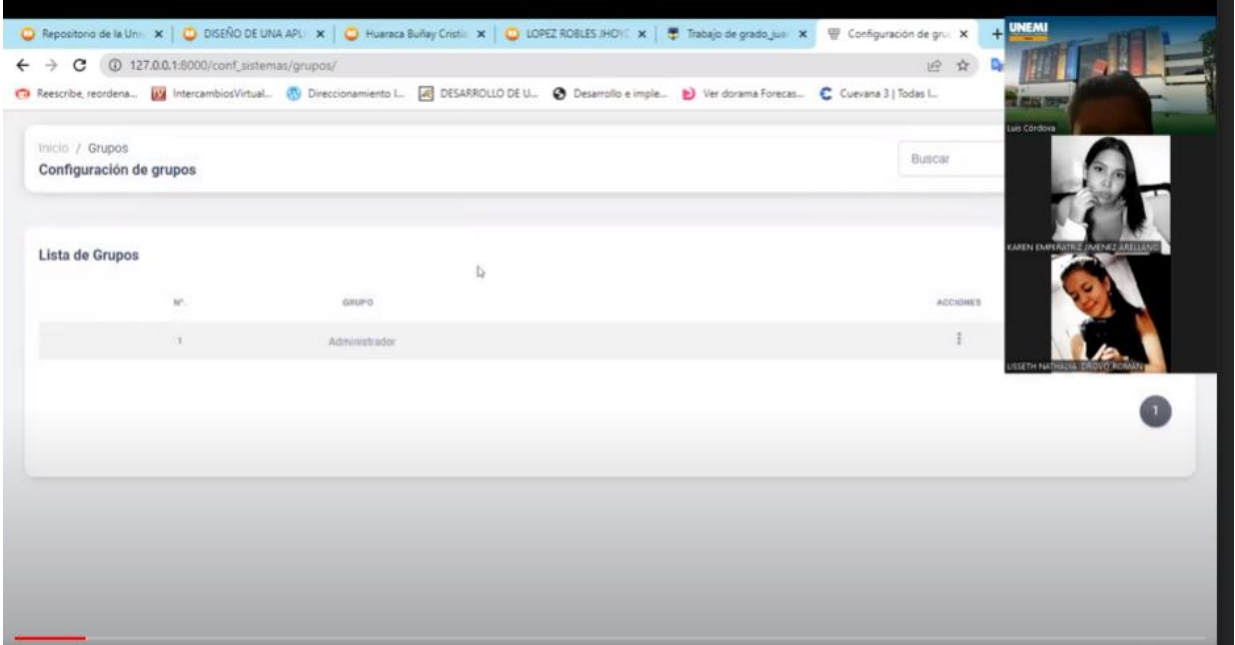